Universidad de Guadalajara (UdeG) Centro Universitario de Ciencias Económico-Administrativas (CUCEA) Academia de Negocios Electrónicos Presente

Por este conducto, nos permitimos informar que el Dr. Juan Mejía Trejo, profesor de la asignatura de Negocios Electrónicos así como los estudiantes de la Licenciatura de Negocios Internacionales: Jesús Rentería Vázquez, Rocío Olmedo Rodríguez, Luis Eduardo Rodríguez Luvián y Dalia Elizabeth Araiza González, participaron en forma activa en el proyecto: "Creando Diva Outlet".

Dicho proyecto se llevó a cabo del 1ro de abril al 1ro de junio, cuyas actividades desarrolladas fueron:

1. Diseño y trámite de registro marca, logo y mensaje comercial (slogan)

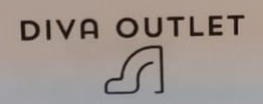

- 2. Diseño e implementación de herramientas de mercadotecnia digital, tales como:
	- a. APP.( https://telling-statement-3958.glideapp.io/ )
	- b. Página web.(https://telling-statement-3958.glideapp.io/)
	- c. e-Mail Marketing.(saldos.modadiva@gmail.com cuenta en mailchimp)
	- d. Redes sociales.(https://www.instagram.com/divaoutlet\_gdl/)
- 3. Integrando finalmente el diseño e implementación de herramientas de negocios electrónicos, tales como:

a. e-Payment. (paypal.me/Divaoutlet)

Cabe señalar que de lo anterior, se nos entregó una descripción detallada que contiene la propuesta del modelo de negocio que soporta las herramientas antes mencionadas como paquete tecnológico de soluciones, a partir de un manual de operación y mantenimiento.

Por otro lado, destacamos también que los beneficios para nuestra organización, logradas por la implementación y medición del proyecto, se presentan como mejoras sustanciales en:

- · La imagen y difusión de nuestra marca a partir de la distinción de la misma por su diseño y slogan con notoriedad y ventaja competitiva estimada en un 100%.
- · La experiencia de nuestros clientes estimada en un 100%.
- · La lealtad de nuestros clientes estimada en un 100%.
- · La interacción con nuestros clientes potenciales y reales estimado en un 100%.
- · La accesibilidad a nuestros productos y servicios a nuestros clientes estimado en un 100%.
- · La publicidad, alcances estimado en un 100%.
- · La reducción de costos vía redes estimado en un 100%.
- Las ventas estimadas en un 100%.
- · Otras que se consideren relevantes no mencionadas aquí.

Se extiende la presente para los fines que convengan a los interesados.

Modelera Vazger Millan PROPIGTARIO

**FIRMA** 33 36 52 0442 Tel./Cel. e-Mail modadive 26 Ohot mail.com **SELLO** 

#### **Generación y aplicación de conocimiento teórico-práctico**

#### **Zapopan, Jalisco a 17 de Julio de 2021**

#### **PROYECTO DE DESARROLLO TECNOLÓGICO: Diva Outlet**

El proyecto es desarrollado para Calzado Moda Diva de la Cd. de Guadalajara, Jal., fundada en el año 2010 la cual se dedica a la producción de calzado de dama, específicamente sandalias de vestir, zapatillas altas, stilettos, botines y botas. La empresa se caracteriza por solo hacer zapato de alto 8 en adelante, no hacen zapato de piso y actualmente lucha por recuperarse de la crisis ocasionada por la pandemia de COVID-19 del año 2020. Su producción se vio reducida a la mitad e incluso tuvo meses donde no produjeron nada. Ahora buscan nuevas oportunidades de negocio y tienen buenas esperanzas para los siguientes años. El proyecto *"Creando Diva Outlet"* nace como una nueva oportunidad para la recuperación de la empresa Calzado Moda Diva. **El problema a resolve**r es crear una nueva marca para vender los saldos de la empresa, ya que todas las empresas fabricantes de calzado tienen saldos por diferentes razones y estos saldos representan una pérdida de dinero para la empresa. Utilizando las herramientas de marketing digital se puede tener un buen plan de negocio en línea para vender los saldos. Además de que la empresa empezará a vender esos zapatos con una marca propia. Por lo tanto, en el análisis y estudio de su situación, el grupo de trabajo considera que el proyecto es de **transferencia tecnológica relevante**, pues desarrolla la integración a **nivel teórico** de los conceptos que comprenden la mercadotecnia digital y los negocios electrónicos permitiendo a **nivel práctico**, diseñar y habilitar **marca, logo y mensaje comercial (slogan) diseño y habilitación de APP, página web, e-mail marketing, redes sociales como tecnología de apoyo a su promoción y publicidad e e-payment como apoyo a su actividad de negocios electrónicos.**

Son utilizados los libros del propio líder del proyecto:

**Mejía-Trejo, J. (2017). Mercadotecnia Digital: Una descripción de las herramientas que apoyan la planeación estratégica de toda innovación de campaña web.Editorial Patria: México.**

**Mejía-Trejo, J. (2019). Fundamentos de Negocios Electrónicos. Teoría y Práctica. BUK: México.**

**Mejía-Trejo, J. (2019). Cómo diseñar e implementar APPS sin saber programar.BUK: México**

El proyecto se documenta y entrega al usuario a través de un **paquete tecnológico** que los describe y soporta, con un resultado de mejoras reconocidas por el usuario del **100%** en los rubros de imagen y difusión de la marca a partir de la distinción de la misma por su diseño y slogan con notoriedad y ventaja competitiva; la experiencia de sus clientes; la lealtad e interacción de clientes potenciales y reales; la accesibilidad de los productos y servicios a los clientes; la publicidad por la reducción de costos con un incremento en ventas estimadas en **100%** .Además, **se forma recurso humano de 4 estudiantes de la Licenciatura de Negocios Internacionales de la Universidad de Guadalajara.**

Este caso se considera de éxito, demostrando la aplicación y generación de conocimiento teórico-práctico de mercadotecnia [digital y negocios e](mailto:jmejia@cucea.udg.mx)[lectrónicos, en el período](mailto:juanmejiatrejo@hotmail.com) de abrjun-2021.

**Líder del Proyecto Dr. Juan Mejía Trejo profesor investigador CUCEA UdeG**

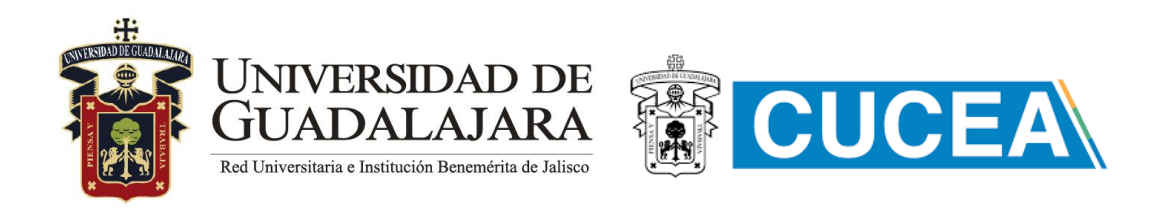

# Reporte desarrollo tecnológico **PROYECTO**

# DIVA OUTLET ZAPATERÍAS

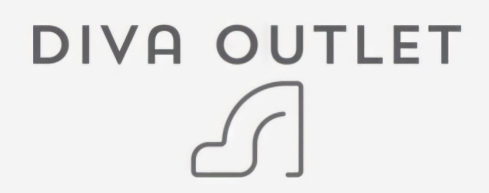

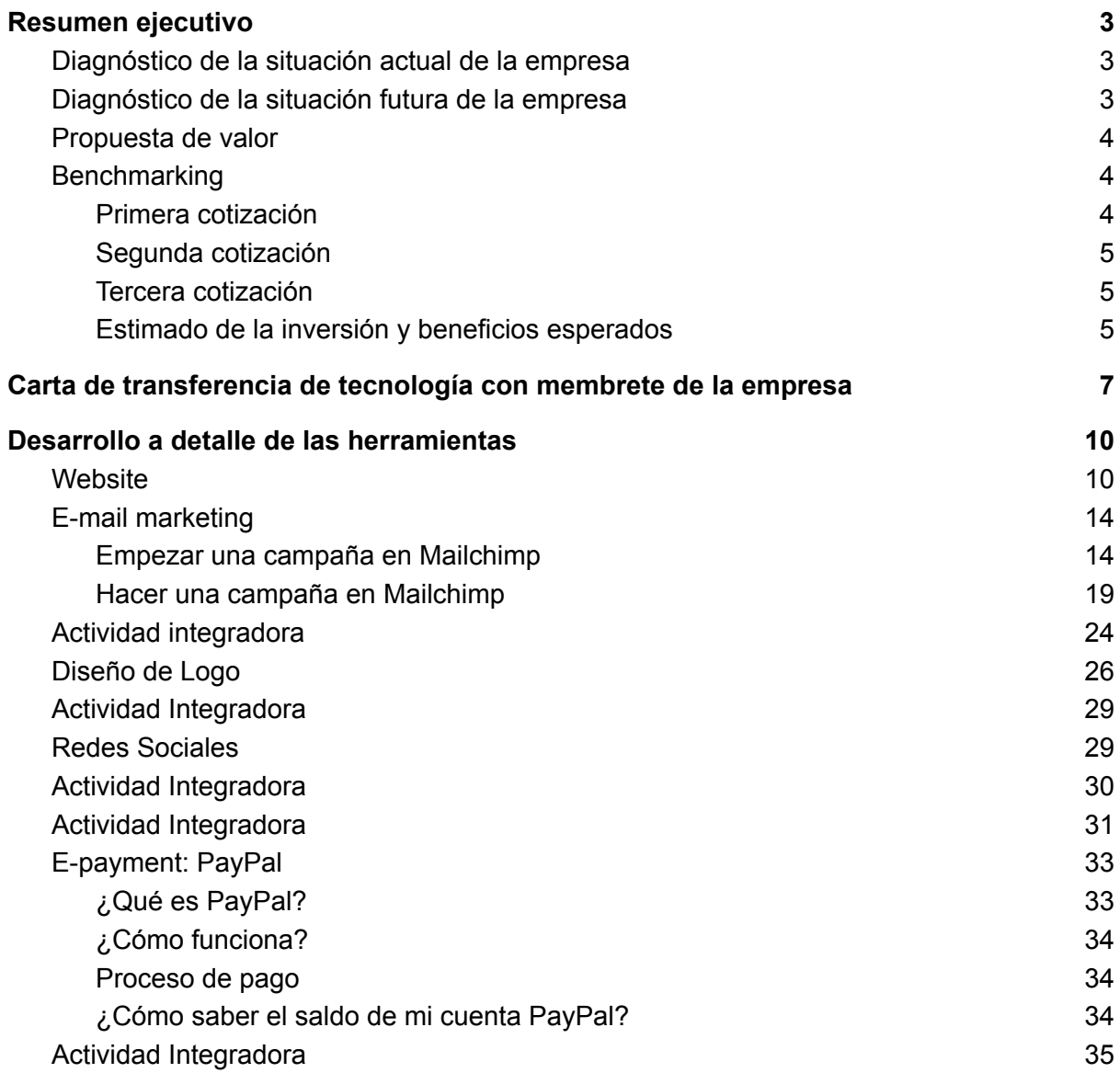

# Resumen ejecutivo

## Diagnóstico de la situación actual de la empresa

La empresa para la cual se realizó el proyecto se llama calzado Moda Diva. Es una micro empresa establecida en la ciudad de Guadalajara Jalisco en México. Se dedica a la producción de calzado de dama, específicamente sandalias de vestir, zapatillas altas, stilettos, botines y botas. La empresa se caracteriza por solo hacer zapato de alto 8 en adelante, no hacen zapato de piso.

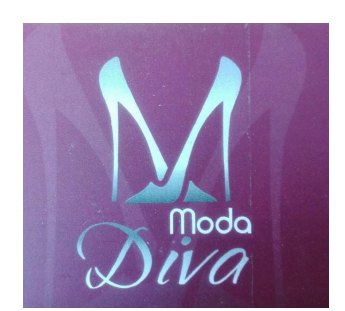

El modelo de negocio de la empresa es la maquila, tienen convenios con dos grandes marcas las cuales representan el 95% de su producción total, el 5% restante está dividido en pequeños distribuidores de zapatos. Las dos grandes marcas son cklass y Price Shoes. La empresa Moda Diva tiene su propia marca, pero no la utiliza para vender zapatos, ellos solo venden su zapato con la marca de sus clientes ya sea cklass, Price Shoes etcétera.

Actualmente la empresa lucha por recuperarse por la crisis del año 2020 a causa del coronavirus. Su producción se vio reducida a la mitad e incluso tuvo meses donde no produjeron nada. Ahora buscan nuevas oportunidades de negocio y tienen buenas esperanzas para el año 2021.

El proyecto **"Creando Diva Outlet"** nace como una nueva oportunidad para la recuperación de la empresa Calzado Moda Diva. **El objetivo del proyecto es crear una nueva marca** para vender los saldos de la empresa, ya que todas las empresas fabricantes de calzado tienen saldos por diferentes razones y estos saldos representan una pérdida de dinero para la empresa. Utilizando las herramientas de marketing digital se puede tener un buen plan de negocio en línea para vender los saldos. Además de que la empresa empezará a vender esos zapatos con una marca propia.

## Diagnóstico de la situación futura de la empresa

Se espera que la empresa pueda eliminar por completo todas las pérdidas monetarias causadas por los saldos. Ya que cada par de saldos que tiene la empresa en existencia representa mano de obra que se pagó, materiales e insumos que se pagaron y además están ocupando espacio en las instalaciones. La empresa nunca ha tenido una estrategia para vender saldos, esta es la primera que tendrán.

Si se le da un uso adecuado a las herramientas y se implementan estrategias de marketing inteligentes, la empresa podrá utilizar la nueva marca Diva Outlet como una tienda en línea e inclusive pueden empezar a vender zapatos que no son saldos, es decir, enfocar una parte de su producción para vender los zapatos en línea.

La empresa depende completamente del trabajo que le dan sus clientes grandes. Tienen temporadas en las que tienen la producción a tope y hay temporadas bajas. Si la empresa implementa de manera exitosa lo mencionado en el párrafo anterior; dejarán de ser tan dependientes de sus clientes. De esta manera la empresa podrá estimar lotes de producción para su venta en línea y así tener mayor control en sus ingresos y volúmenes de producción, además de que le brindará una mayor estabilidad laborar a sus empleados.

## Propuesta de valor

Son varias las propuestas de valor que tiene Diva Outlet las cuales son:

- Zapatos a precio de fábrica.
- Producción propia, no depender de otros fabricantes.
- Contactos dentro de la industria del calzado.
- Descuento por volumen.
- Modelos a la moda.

## **Benchmarking**

Se realizaron 3 investigaciones con la competencia para saber el precio del proyecto si ellos lo hacen. Las empresas que realizan marketing digital o investigación de mercados se mostraron molestas al momento de pedirles cotizaciones. Estas empresas solicitaron sesiones presenciales o que se les envíe un documento con el plan de negocio. Además algunas empresas preguntaron cuánto estarían dispuestos a pagar por los servicios antes de dar una cotización, por lo que se supone que ellos hacen el precio acorde a lo que el cliente puede pagar.

Para brindar una solución a la negativa de las empresas de marketing digital, se le preguntó a freelancers y ellos mostraron total disposición para dar cotizaciones. Algunas de estas cotizaciones son muy superficiales y otras más elaboradas pero brindan información valiosa.

#### Primera cotización

La primera cotización fue realizada por Jairo Díaz, un freelance que se acaba de separar de la empresa de marketing en la que trabajaba para iniciar su proyecto independiente. la cotización que envió es la siguiente:

- Apertura de redes, diseño y apertura de página web con modalidad compras y pago incluido \$10,000 pesos.
- Diseño de logo \$5,000 pesos.
- Registro de logo y marca \$2,000 pesos.
- Campaña de e-marketing \$3,000 pesos.

Lo anterior mencionado da un total de \$20,000 pesos mexicanos por todo el proyecto. Se intuye que el freelance da un precio muy accesible porque está empezando su proyecto independiente.

#### Segunda cotización

Melanie Daniela Sánchez Arámbula [melanieesanchez@hotmail.com](mailto:melanieesanchez@hotmail.com) fue la segunda freelance especializada en marketing digital, la cotización que ella dio fue muy superficial y con poca información pero cumple los requisitos. Ella comentó que el precio por todas las 5 herramientas del proyecto sería entre \$80,000 y \$100,000 pesos.

#### Tercera cotización

La tercera cotización la realizó el especialista en marketing digital y estudiante de CUCEA William David González Limón [freakgdl01@gmail.com](mailto:freakgdl01@gmail.com) y es la cotización más detallada de las tres. la información que brindó es la siguiente:

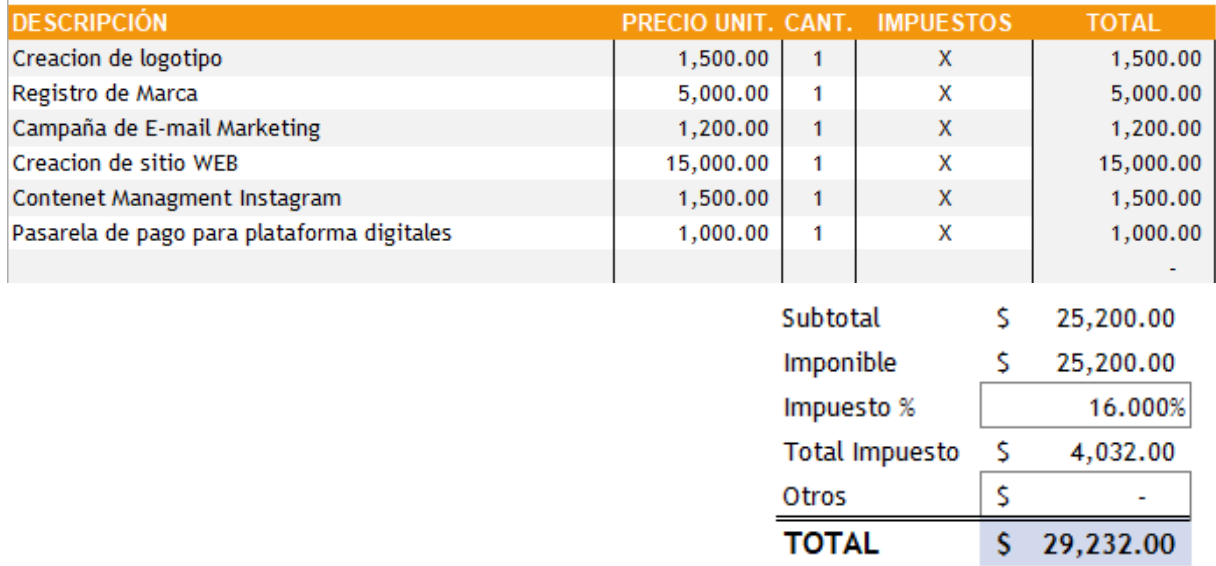

#### Estimado de la inversión y beneficios esperados

Las tres cotizaciones que se obtuvieron son diferentes entre sí, la primera es de \$20,000 pesos, la segunda \$80,000 pesos y la tercera de \$29,232 pesos. Se considera que un precio justo de nuestro proyecto es igual al de la tercera cotización \$29,232 pesos.

Los beneficios esperados para el proyecto de Diva Outlet son muy prometedores, ya que el proyecto es nuevo y es un intento de la empresa de vender sus saldos que por lo general no hacen por venderlos. Al ser un proyecto nuevo, cualquier venta que obtenga la empresa será una utilidad que no se tenía antes. Se estima que la empresa puede vender 30 pares

de zapatos al mes utilizando las herramientas. Si venden el par a 300 pesos, la empresa obtendría una ganancia de \$9,000 pesos al mes.

El mayor beneficio que puede obtener la empresa es que si empiezan a vender muchos pares utilizando las herramientas de marketing digital; podrían empezar a producir pares especialmente para venderlos en línea y solo dejar de vender saldos. En otras palabras, tener una tienda virtual de zapatos utilizando su propia marca. Ya que actualmente la empresa es maquiladora y no venden zapatos con su propia marca, y empezar a vender su producto con la marca Diva Outlet sería el mayor beneficio que la empresa podría tener.

# Carta de transferencia de tecnología con membrete de la empresa

### **MEMBRETE DE LA INSTITUCIÓN CALZADO MODA DIVA**

**CALZADA JUAN PABLO II 3149 COLONIA OBLATOS**

#### **CÓDIGO POSTAL 44700**

**[modadiva26@hotmail.com](mailto:modadiva30@gmail.com)**

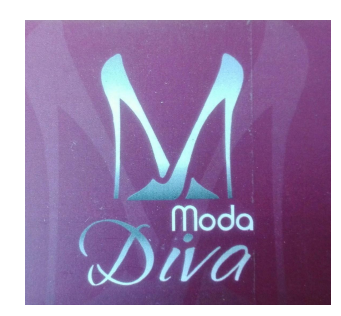

Universidad de Guadalajara (UdeG) Centro Universitario de Ciencias Económico-Administrativas (CUCEA) Academia de Negocios Electrónicos Presente

Por este conducto, nos permitimos informar que el Dr. Juan Mejía Trejo, profesor de la asignatura de Negocios Electrónicos así como los estudiantes de la Licenciatura de Negocios Internacionales: Jesús Rentería Vázquez, Rocío Olmedo Rodríguez, Luis Eduardo Rodríguez Luvián y Dalia Elizabeth Araiza González, participaron en forma activa en el proyecto: "Creando Diva Outlet".

Dicho proyecto se llevó a cabo del 1ro de abril al 1ro de junio, cuyas actividades desarrolladas fueron:

1. Diseño y trámite de registro marca, logo y mensaje comercial (slogan)

# **DIVA OUTLET**

- 2. Diseño e implementación de herramientas de mercadotecnia digital, tales como:
	- a. APP.(https://telling-statement-3958.glideapp.io/)
	- b. Página web.(https://telling-statement-3958.glideapp.io/)
	- c. e-Mail Marketing.(saldos.modadiva@gmail.com cuenta en mailchimp)
	- d. Redes sociales.(https://www.instagram.com/divaoutlet\_gdl/)
- 3. Integrando finalmente el diseño e implementación de herramientas de negocios electrónicos, tales como:

a. e-Payment. (paypal.me/Divaoutlet)

Cabe señalar que de lo anterior, se nos entregó una descripción detallada que contiene la propuesta del modelo de negocio que soporta las herramientas antes mencionadas como paquete tecnológico de soluciones, a partir de un manual de operación y mantenimiento.

Por otro lado, destacamos también que los beneficios para nuestra organización, logradas por la implementación y medición del proyecto, se presentan como mejoras sustanciales en:

- · La imagen y difusión de nuestra marca a partir de la distinción de la misma por su diseño y slogan con notoriedad y ventaja competitiva estimada en un 100%.
- · La experiencia de nuestros clientes estimada en un 100%.
- · La lealtad de nuestros clientes estimada en un 100%.
- · La interacción con nuestros clientes potenciales y reales estimado en un 100%.
- · La accesibilidad a nuestros productos y servicios a nuestros clientes estimado en un 100%.
- · La publicidad, alcances estimado en un 100%.
- · La reducción de costos vía redes estimado en un 100%.
- Las ventas estimadas en un 100%.
- · Otras que se consideren relevantes no mencionadas aquí.

Se extiende la presente para los fines que convengan a los interesados.

Modelera Vazger Millan PROPIGTARIO

**FIRMA** 33 36 52 0442 Tel./Cel. e-Mail modadive 26 Ohot mail.com **SELLO** 

# Desarrollo a detalle de las herramientas

### **Website**

El sitio web, es el core de su campaña digital ya que lo debe concebir como la principal herramienta para realizar conversiones, es decir, en un medio que motive al usuario de su sitio web de forma.

Al planear su sitio web necesita responder a la pregunta: ¿Qué queremos que el sitio de comercio electrónico haga por nuestra empresa?. La lección clave que debemos aprender aquí es dejar que las decisiones clave controlen la tecnología, y no lo contrario. Esto asegurará que su plataforma de tecnología esté alineada con su empresa.

Elegimos crear un sitio web como lugar para ofertar mayor información a nuestros clientes. el primer paso es entrar al siguiente link: <https://telling-statement-3958.glideapp.io/>

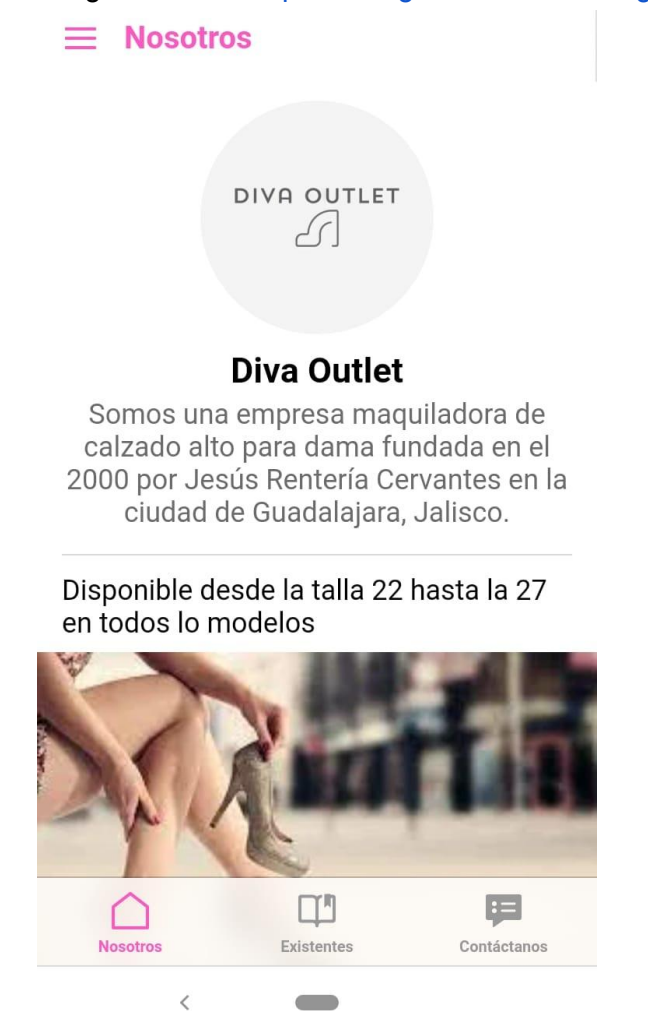

La primera interfaz es "Nosotros", en donde encontramos información de nuestra empresa, colaboraciones, etc.

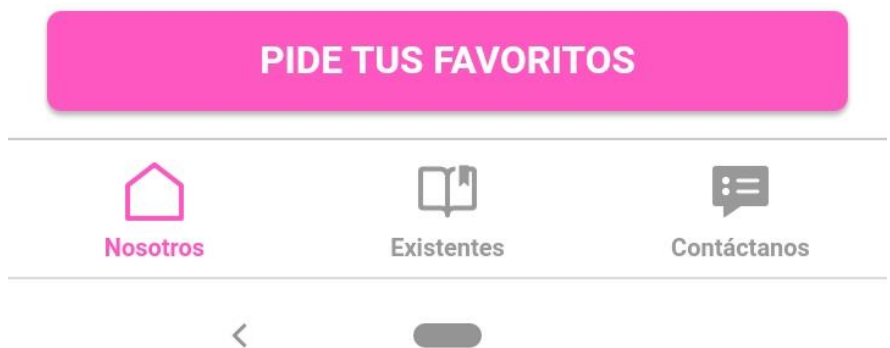

En la parte inferior, está un botón, "Pide tus favoritos". Al seleccionar la opción, nos manda directamente al correo empresarial para hacer pedidos

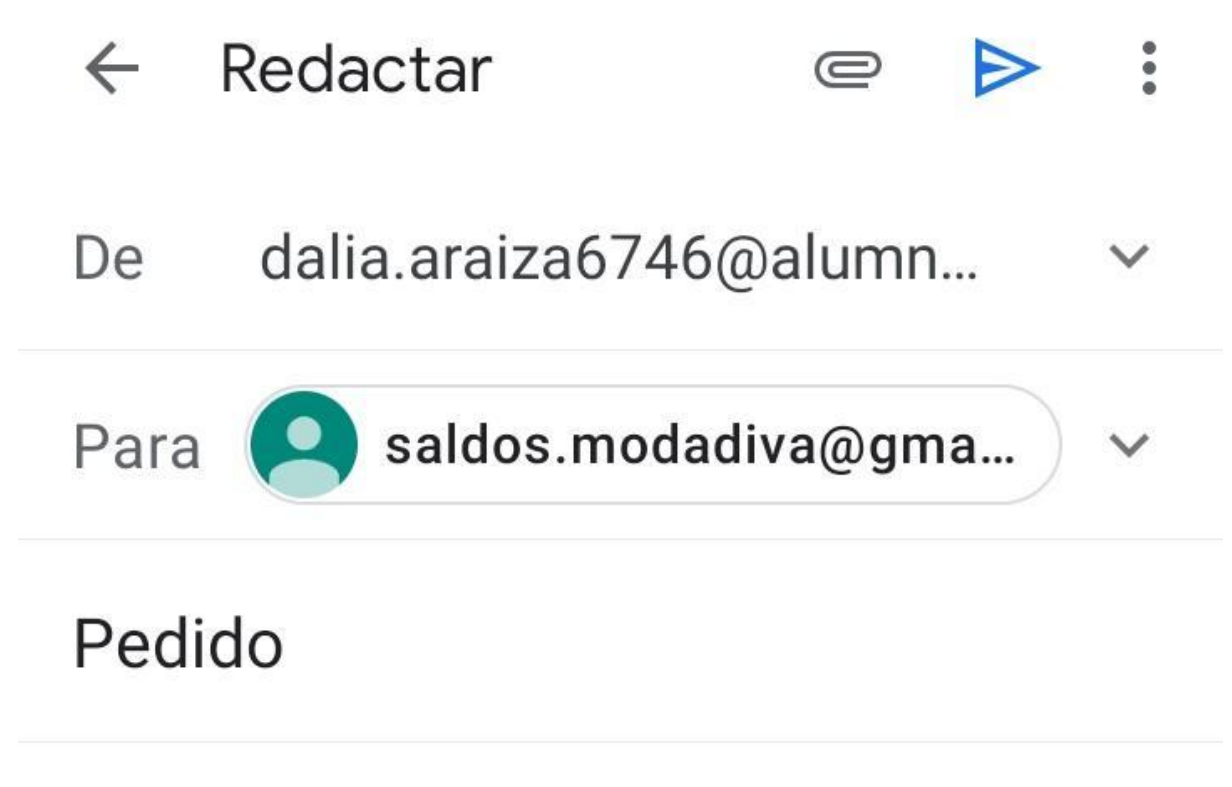

En "Existentes", encontramos los modelos y costos disponibles con su descripción.

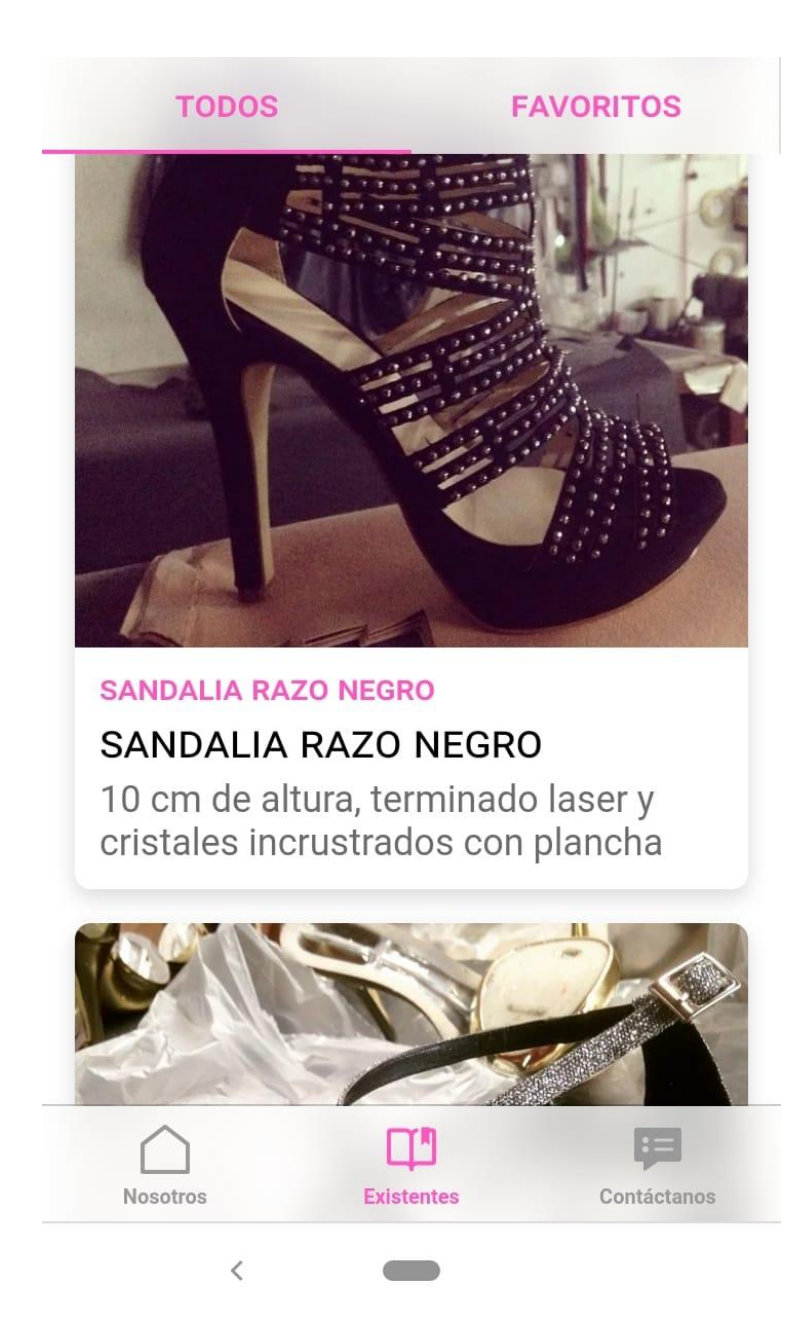

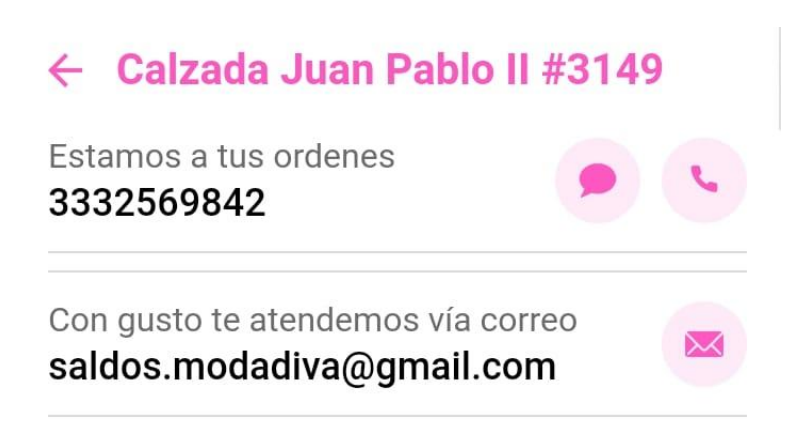

Calzada Juan Pablo II #3149

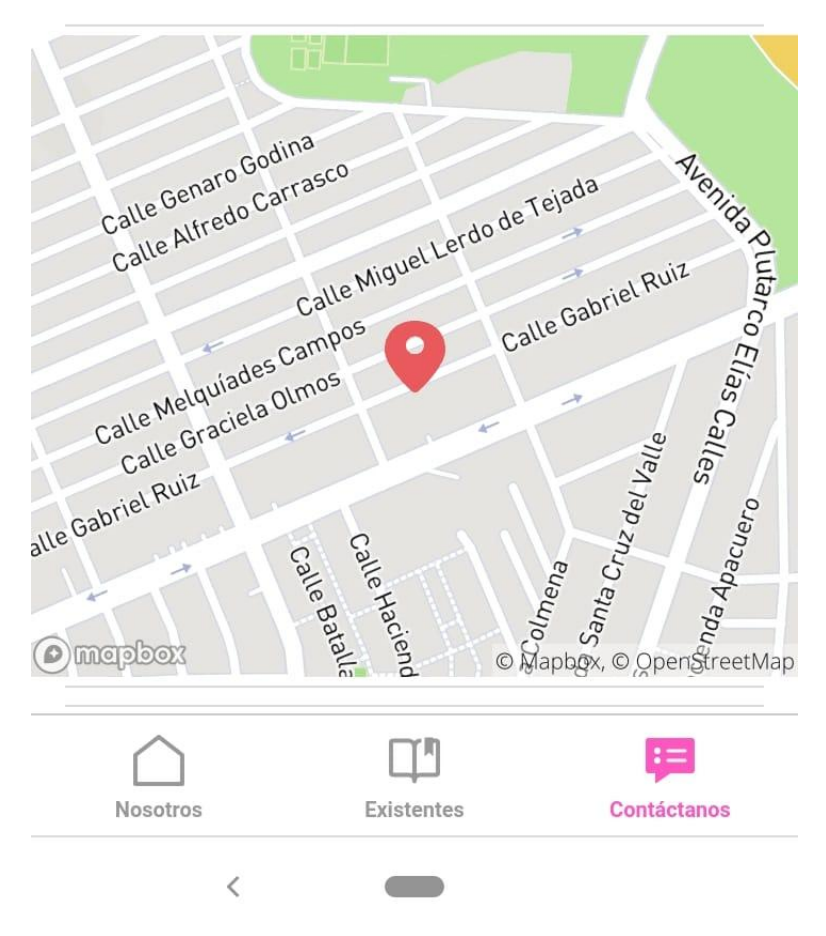

Esta parte incluye formas de contacto, teléfono, correo, ubicación.

# E-mail marketing

El e-mail marketing o mercadotecnia por correo electrónico es una de las herramientas más utilizadas por las grandes empresas para hacer campañas de marketing digital con una base de datos de los clientes. Sirve para notificar a los clientes sobre alguna promoción, sus pagos, novedades de la empresa etcétera. Todo por medio de un correo electrónico que se manda a toda una base de datos de clientes.

Se ha optado utilizar e-mail marketing con nuestra empresa, ya que se quiere notificar a los clientes cuando haya nuevos modelos de saldos en existencia. La mejor manera para hacer lo anteriormente mencionado es usando e-mail marketing, mandando un correo electrónico a los clientes notificando el mensaje que se quiera transmitir.

Existen muchas herramientas de marketing digital especializadas en e-mail marketing, todas con sus pros y contras. Pero después de una comparación, se optó por utilizar Mailchimp, ya que ofrece una gran variedad de opciones de edición, es fácil de usar, tiene un dashboard cómodo a la vista, y para las necesidades que se tienen no es necesario pagar una membresía, con la versión gratuita es suficiente para abastecer las necesidades.

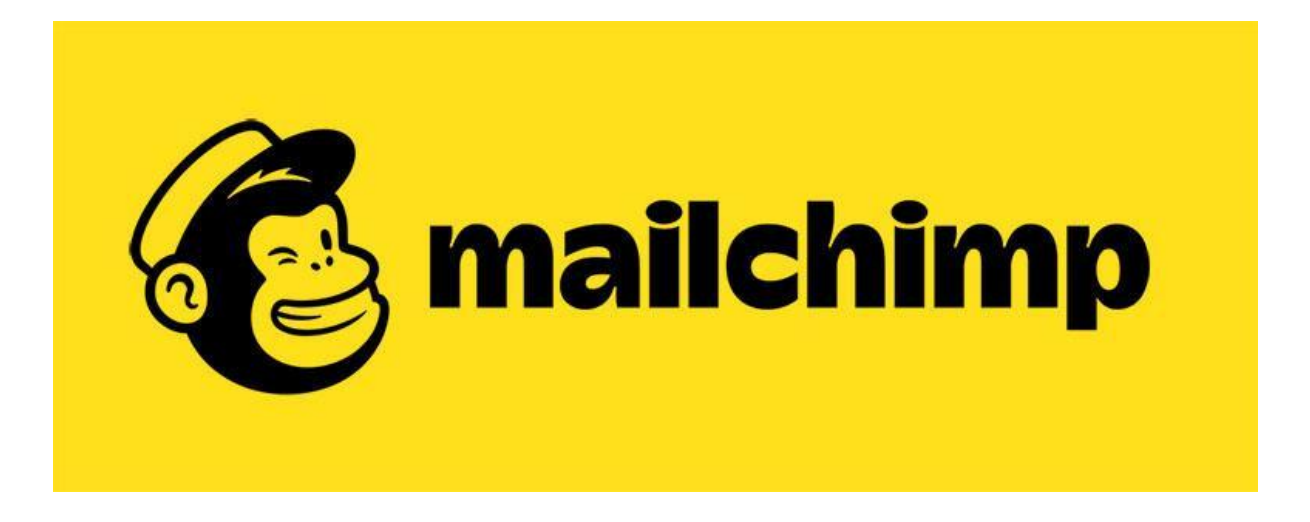

#### Empezar una campaña en Mailchimp

El primer paso es crear una audiencia de mercado la cual estará integrada por los clientes potenciales. Para crear la audiencia se necesita un correo electrónico y el nombre de cada cliente. Se puede crear un archivo de excel en el que en una columna se escriben los correos electrónicos y en la siguiente columna el nombre. Se pueden agregar más datos en otras columnas como número de teléfono o dirección del cliente, pero no es necesario para la campaña que se tiene planeada.

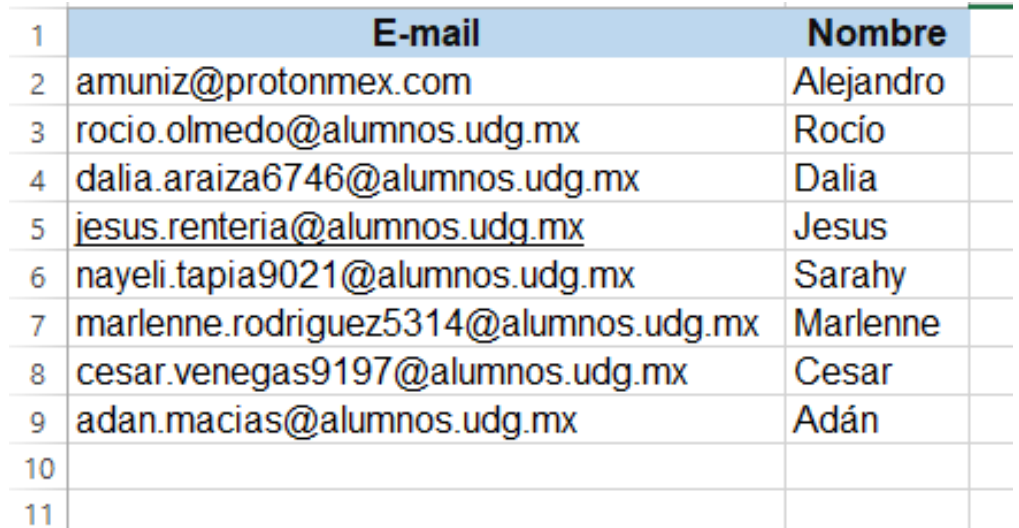

Una vez que se tiene la base de datos de los clientes como se muestra en la imagen; es momento de crear una audiencia en Mailchimp. Para eso se tiene que iniciar sesión en la página de Mailchimp con el usuario y contraseña ya creado para la empresa y que ya se les proporcionó. Una vez que se inicie la sesión, se mostrará el dashboard. En la parte izquierda se muestran las herramientas, se tiene que seleccionar la opción que dice "audiencias", posteriormente "administrar tu audiencia" y después "importar contactos". Es importante saber que para ver la página en español, se tiene que dar click derecho en algún lugar del dashboard y dar click en traducir al español.

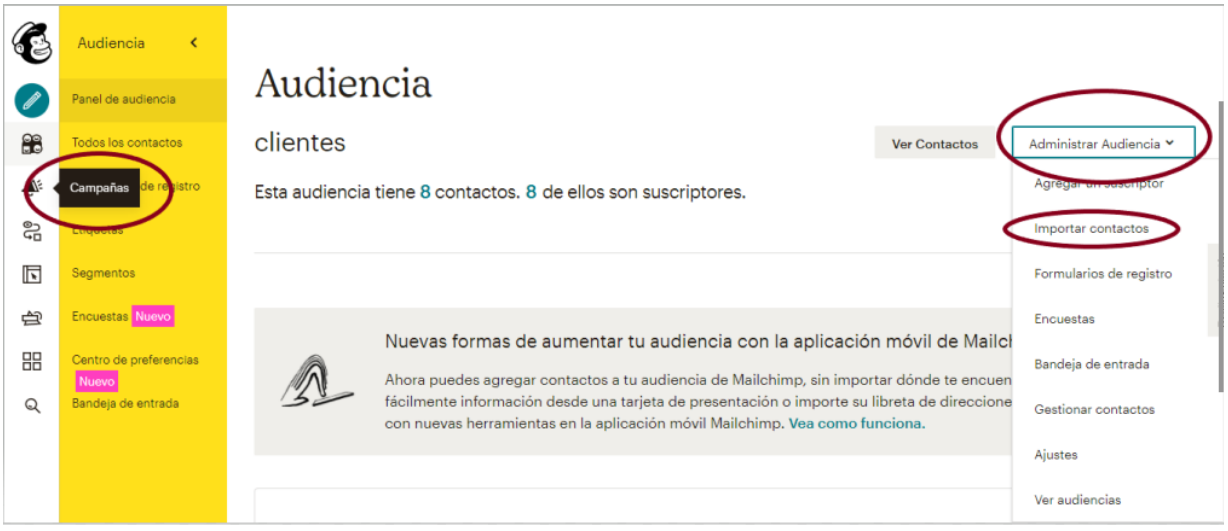

Una vez hecho lo anterior mencionado; se actualiza la página y nos preguntan cómo queremos importar nuestros contactos, se selecciona la opción copiar y pegar y luego se da click en continuar subiendo.

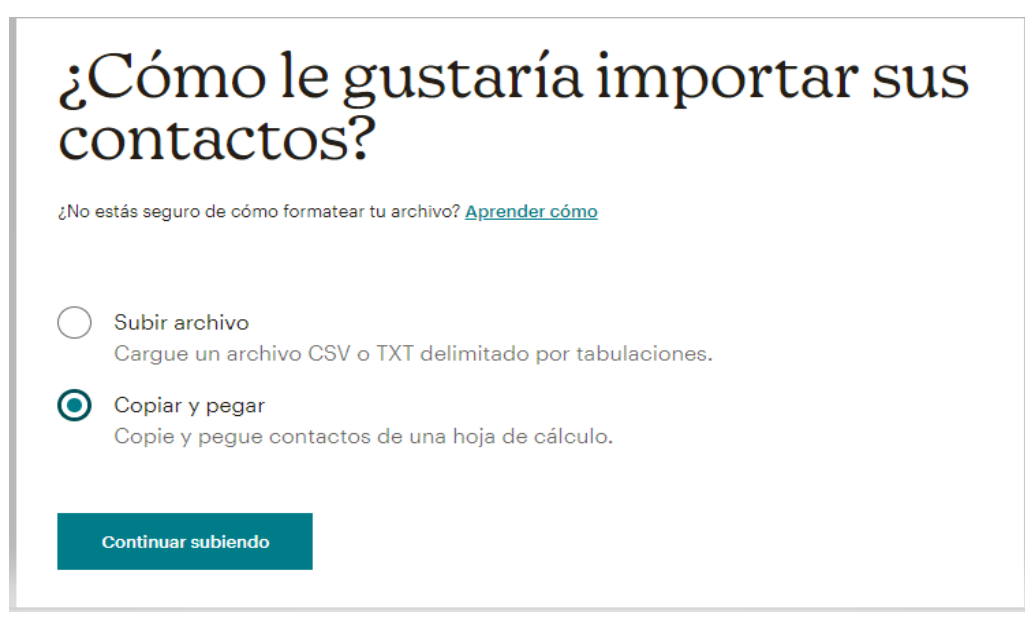

Después se muestra un espacio para pegar nuestros contactos, es en ese momento donde se tiene que copiar y pegar los contactos que se tienen en el excel en el espacio que nos proporciona Mailchimp. Se tiene que ver de la siguiente manera:

# Copia y pega tus contactos

¿No estás seguro de cómo formatear tu archivo? Aprender cómo

Peque su información de contacto en este campo.

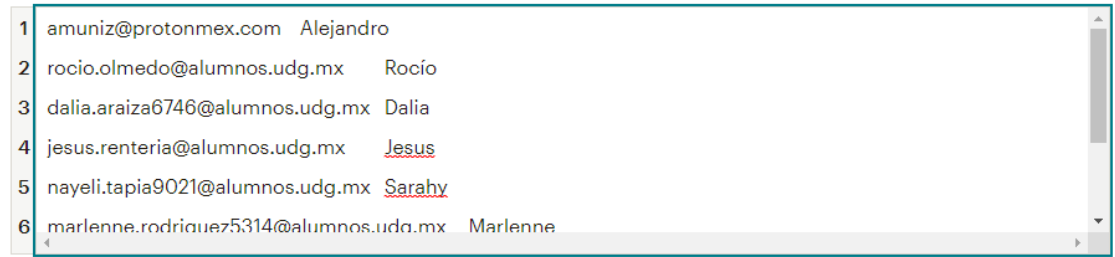

#### Continuar organizando

Posteriormente se da click en continuar organizando. Después se selecciona "suscrito" y se marca la casilla de "actualizar cualquier contacto existente". Una vez hecho esto, se da click en continuar etiquetando.

# Organiza tus contactos

Seleccione un estado Suscrito  $\checkmark$ Cuando elige el estado "Suscrito" para sus contactos, indica que ha obtenido permiso para comercializarlos. Obtenga más información sobre la *importancia del permiso*. Actualizar cualquier contacto existente Si algún contacto importado ya está en su audiencia, reemplazaremos automáticamente su información con los datos de su importación. Esta opción puede hacer que el proceso de importación tarde más Continuar etiquetando

Ahora es momento de etiquetar los contactos que se acaban de subir, se le recomendó a la empresa utilizar la etiqueta de clientes y así fue como se realizó. Esto significa que cada vez que se realice una campaña nueva de e-mail marketing; se puede seleccionar la audiencia a la que llegarán los correos utilizando la etiqueta de clientes. Una vez elegida la etiqueta de clientes se da click en continuar para coincidir.

# Etiqueta tus contactos

Organice fácilmente sus contactos usando palabras o frases simples que tengan más sentido para usted.

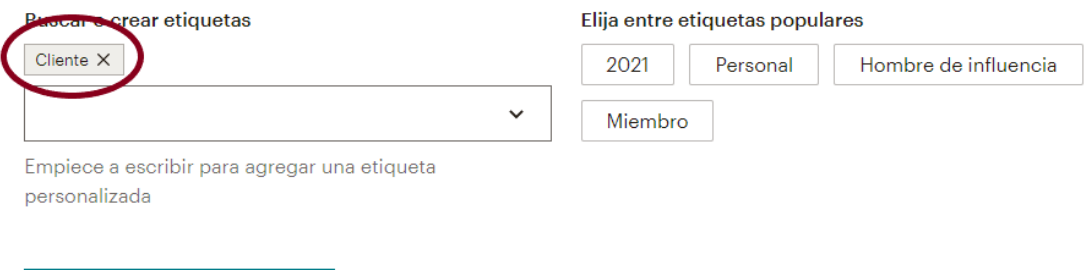

Continuar para hacer coincidir

Ahora se le especificará a Mailchimp qué datos son los que se encuentran en las columnas que previamente se subieron, esto con el objetivo de indicar que la primera columna es el correo electrónico y la segunda es el nombre del cliente y que no exista una confusión con los datos que se subieron. La primera columna Mailchimp la reconoce como el correo electrónico pero la segunda no la reconoce, se tiene que especificar que es el nombre de los clientes. Para eso se tiene que dar click en el signo de admiración que está en la columna naranja, elegir la opción "NOMBRE (FNAME)" y dar click en confirmar. Por último se da click en finalizar importación y ahora ya está todo listo para empezar a diseñar una campaña.

# Haga coincidir las etiquetas de las<br>columnas con la información de contacto

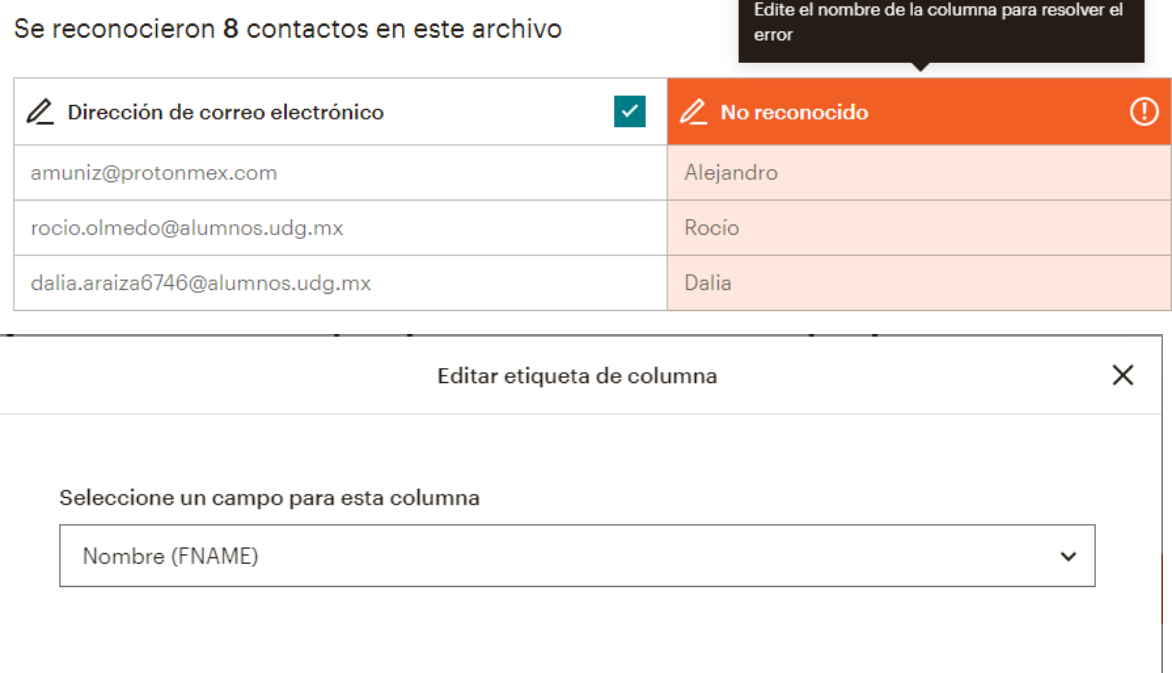

# Haga coincidir las etiquetas de las<br>columnas con la información de contacto

Confirmar

Cancelar

Se reconocieron 8 contactos en este archivo

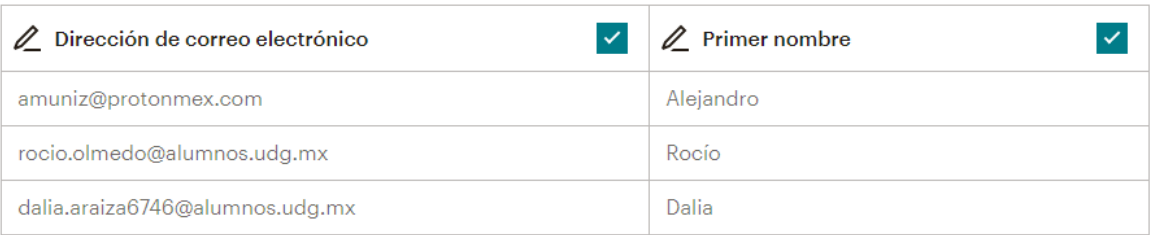

Se importará 1 columna . No se importará 1 columna .

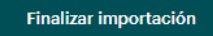

#### Hacer una campaña en Mailchimp

Una vez que ya se tiene la audiencia de clientes es momento de empezar la campaña de e-mail marketing. Las campañas se harán cada vez que se quiera notificar a los clientes que hay nuevos modelos en existencia. En estas campañas se mandarán algunas fotos de los modelos y también se pondrá un link para dirigirlo al instagram de la empresa y que de esta manera pueda ver de manera más cómoda todas las fotos e información de la empresa. También los puede dirigir a una plataforma de pago para compras.

Para hacer la campaña se tiene que estar en el dashboard. En la parte izquierda seleccionar la opción campañas y posteriormente en la parte superior derecha dar click en crear campaña.

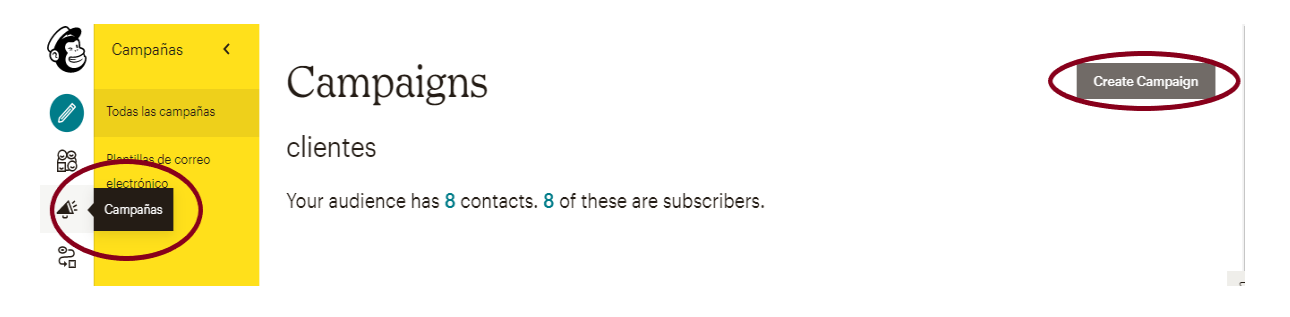

Después se selecciona la opción de correo electrónico, y se pide que le pongamos un nombre a la campaña. En esta parte se puede poner lo que la empresa decida, ellos deciden cómo bautizar su campaña. De esta manera podrán identificar una campaña de otra por el nombre que tenga. Para este ejemplo se hará una campaña de nombre "Bienvenido a Diva Outlet" ya que será para notificarles a los clientes un agradecimiento por aceptar que se les mande información por correo electrónico y notificarles también que hay modelos disponibles para compra. Una vez que se escribe el nombre de la campaña se da click en empezar.

Mantenga a sus suscriptores interesados compartiendo sus últimas noticias, promocionando una línea de productos o anunciando un evento.

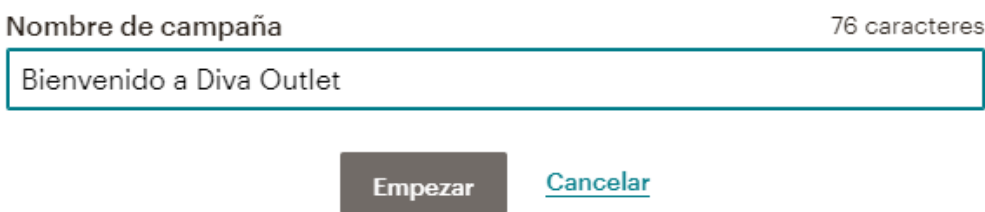

Una vez hecho lo anterior, se presenta un dashboard con datos que se tienen que llenar para hacer la campaña. Estos datos son:

● A: en esta parte se elige la audiencia a la que se quiere mandar la campaña. Mailchimp automáticamente elige la audiencia de clientes que previamente se había hecho; por lo tanto ya no se tiene que hacer nada en este campo.

- De: en esta parte se tiene que escribir quién manda el correo electrónico, en este caso la empresa Diva Outlet.
- Sujeto: se escribe el asunto de la campaña para que lo puedan ver los clientes en su bandeja de entrada cuando reciban el correo electrónico.
- Contenido: aquí se diseña el correo electrónico, su contenido, imágenes, mensaje etcétera.

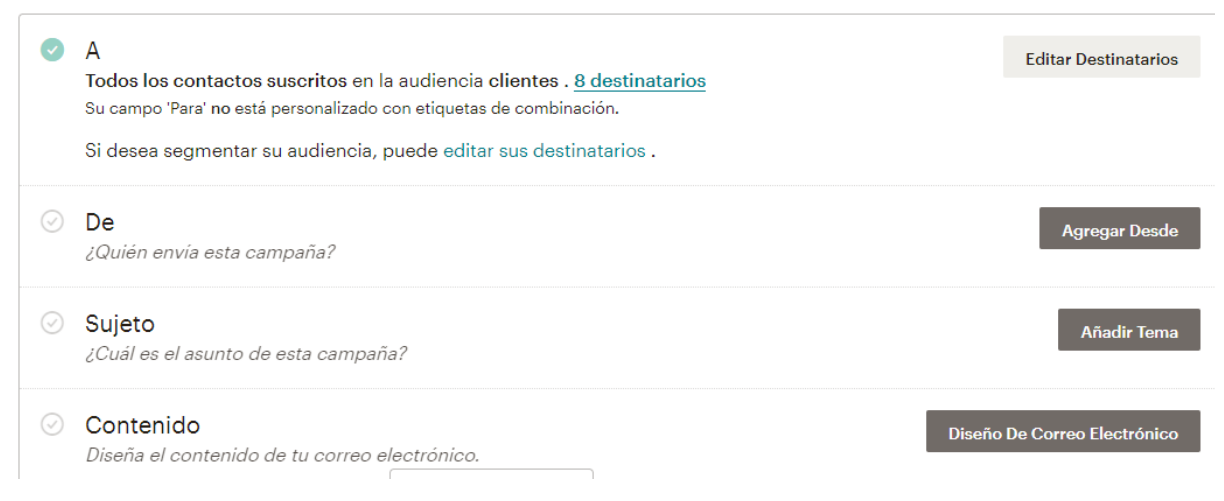

Ahora se explicará cómo llenar cada rubro excepto "A" el cual ya lo llena Mailchimp por nosotros.

El punto "De" o "From" se llena de la siguiente manera: en nombre se le pone el nombre de la empresa y en dirección de correo electrónico se pone el correo empresarial, luego se da click en guardar.

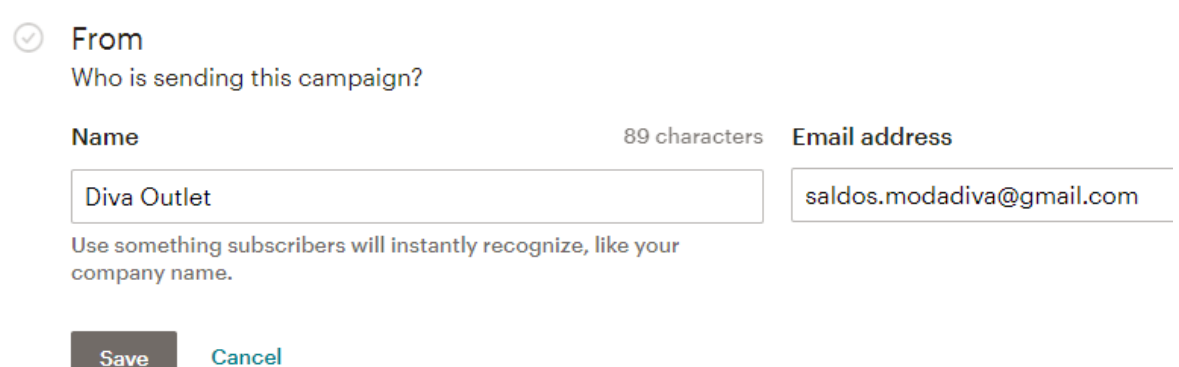

El punto "Sujeto" se llena de la siguiente manera: hay dos espacios para escribir, el primero es el asunto principal y es el que aparece en la bandeja de entrada del cliente, el segundo es complementario. Mailchimp te da consejos de qué escribir en estos espacios dependiendo de lo que quiera transmitir la campaña. Se escribió: Lo nuevo de Diva Outlet en el asunto principal y en el secundario se escribió "Conoce lo que ofrecemos". Una vez escrita estas dos partes se da click en guardar.

**Save** 

#### ◯ Suieto

¿Cuál es el asunto de esta campaña?

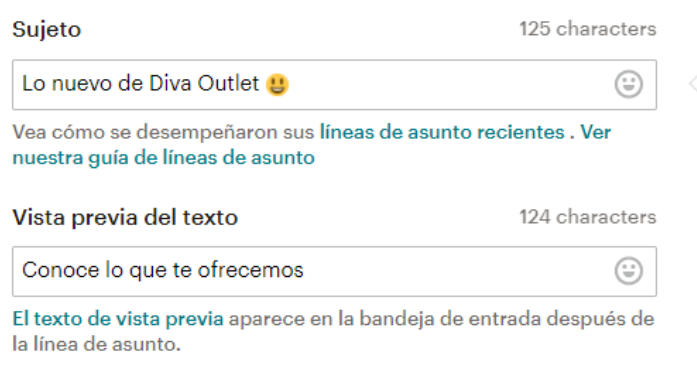

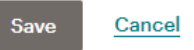

Ahora solo se tiene que hacer el contenido del correo electrónico. Este es el momento en el que se van a agregar las imágenes, encabezados, mensajes, links y otras cosas en nuestro correo. Debe ser analizado previamente qué es lo que se quiere comunicar a los clientes para poder diseñar el correo. Aquí, la persona que se encargue de esta herramienta en la empresa puede utilizar su creatividad para acomodar el correo a su gusto, no existe una manera correcta de hacerlo, pero si se pueden establecer estándares para mantener una homogeneidad en cada correo que se mande en diferentes campañas, ya sea siempre poner el logo en el mismo lugar y siempre utilizar la misma fuente de letra por ejemplo. Existe una guía que explica de manera muy detallada cómo editar los correos la cual fue escrita por el equipo de Mailchimp, el link es el siguiente: [https://mailchimp.com/es/help/design-an-email-classic-builder/#:~:text=Cuando%20vayas%2](https://mailchimp.com/es/help/design-an-email-classic-builder/#:~:text=Cuando%20vayas%20a%20crear%20una,plantillas%2C%20dependiendo%20de%20tu%20plan) [0a%20crear%20una,plantillas%2C%20dependiendo%20de%20tu%20plan](https://mailchimp.com/es/help/design-an-email-classic-builder/#:~:text=Cuando%20vayas%20a%20crear%20una,plantillas%2C%20dependiendo%20de%20tu%20plan). Se le recomendó al cliente leer la guía oficial para crear plantillas en Mailchimp. Para efectos de este documento se mostrará cómo quedó diseñado el correo que se piensa mandar a los clientes en la campaña "Bienvenido a Diva Outlet". El correo quedó diseñado de la siguiente manera: Se colocó un encabezado con la leyenda "BIENVENIDO A DIVA OUTLET" seguido por el logo de la empresa. Después se puso un subtema para dar entrada al mensaje principal el cual menciona un agradecimiento a los clientes y les informa sobre su página web. Después se adjunta una foto de un zapato invitando al cliente a entrar a Instagram y la página web para seguir viendo más modelos y hacer compras. Por último se agregó un botón que redirige al cliente a la página web y un ícono de instagram para redirigir al cliente al perfil de instagram.

# **BIENVENIDO A DIVA OUTLET**

# **DIVA OUTLET**

# LOS MEJORES MODELOS AL **MEJOR PRECIO**

En Diva Outlet agradecemos su preferencia y le invitamos a que visite nuestra página de instagram y nuestra página web para ver nuestro catálogo completo y comprar los que sean más de su agrado. Le recordamos que somos fabricantes y podemos of recerle el mejor precio.

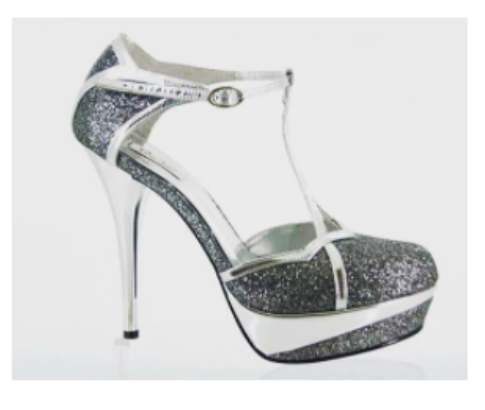

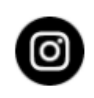

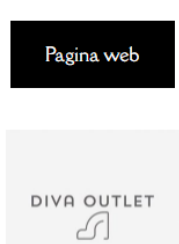

Finalmente en el fondo del correo está el aviso legal que forzosamente tiene que estar para no romper ninguna ley. El aviso lo genera Mailchimp. Es fundamental tener en cuenta que Mailchimp usará los datos que se capturaron al momento de hacer el perfil de usuario para generar el aviso legal, así que se deben de capturar datos reales de la empresa.

Copyright (C) 2021 Diva Outlet. Reservados todos los derechos.

Gracias al interés que ha mostrado en nuestros productos ya su autorización, le hemos mandado este e-mail Nuestra dirección postal es: Salida Diva Calz Juan Pablo II 3149 Santa cecilia Guadalajara, Jal 44700 México Añádenos a tu libro de direcciones ¿Quiere cambiar la forma en que recibe estos correos electrónicos? Puede actualizar sus preferencias o darse de baja Grow your business with  $\mathcal{C}_s$  mailchimp

Una vez que el correo está hecho según los estándares de la empresa; se da click en continuar que está en la parte superior derecha. Es en este momento donde aún se pueden hacer cambios, si se desea cambiar el asunto, el mensaje, las imágenes etcétera es ahora, ya que lo siguiente es enviar el correo. Una vez que ya se tiene la seguridad de que el correo está correcto, se le da click en el botón enviar que está en la parte superior derecha.

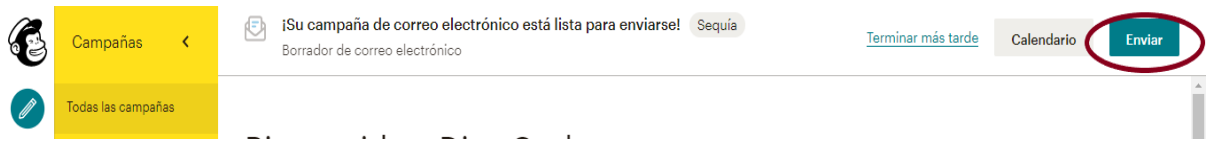

Y listo, la campaña se ha enviado con éxito. Para ver los informes de la campaña, es decir, ver cuántas personas han abierto el correo y si le dieron click a los links adjuntos. Se da click en campañas en la parte izquierda, después vamos a observar las campañas hechas y se le da click en ver estadísticas.

Ahora se mostrará cómo llegó el correo, así es como se ve en la bandeja de entrada:

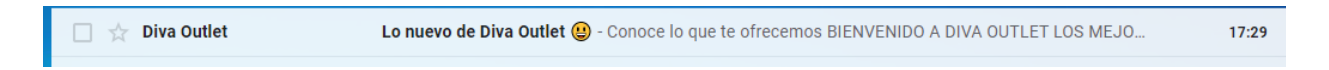

Y una vez que se abre el correo se ve de la siguiente manera:

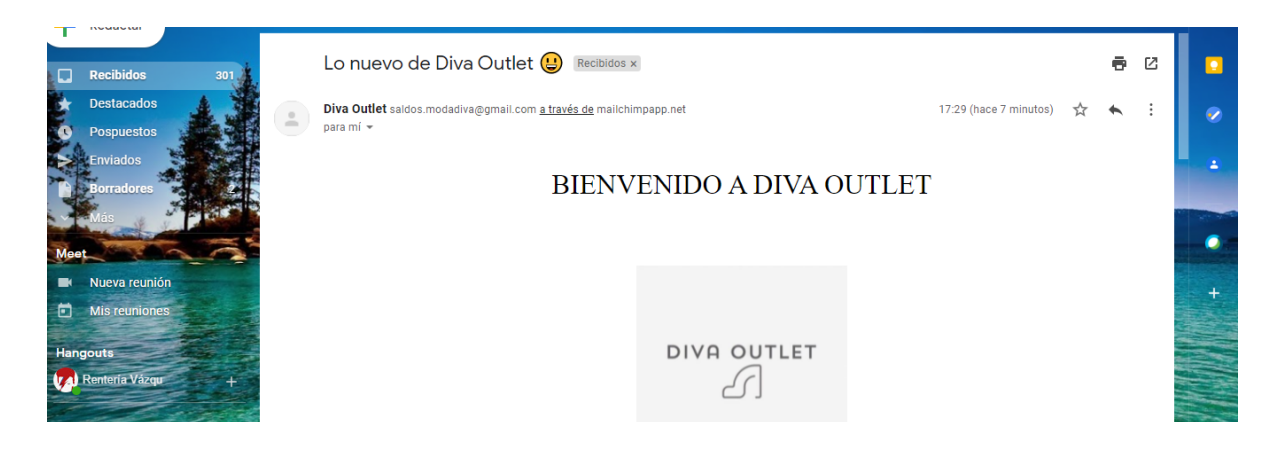

Así es como se hace una campaña en Mailchimp.

## Actividad integradora

7.Mercadotecnia por E-mail (e-mail Marketing). Determine y explique conforme a las Tablas 3.46 a 3.49.

**La tabla 3.46** se llama tipos de mercadotecnia por E-mail y menciona 3 tipos los cuales son:

- 1. E-mails transaccionales.
- 2. E-mails directos.
- 3. E-mails de permiso.

El tipo de mercadotecnia por e-mail que se usará en la campaña de Diva Outlet es E-mails directos ya que su definición es la siguiente:

● Los e-mail directos son la mercadotecnia basada en enviar un e-mail sólo para comunicar un mensaje promocional (por ejemplo, un anuncio de una oferta especial o un catálogo de productos). Las compañías normalmente recogen una lista de consumidores o direcciones de correo electrónico de perspectiva para enviar mensajes directos, o también pueden alquilar una lista de direcciones de correo electrónico de compañías de servicio. (Mejía, 2019).

La intención de la campaña por correo electrónico es notificar a los clientes cuando haya existencia de nuevos modelos, por lo tanto el tipo es E-mails directos.

**La tabla 3.47** se llama formas de crecimiento de la lista de mercadotecnia de e-mail y habla sobre los puntos que se deben de seguir para hacer crecer la lista de correos para hacer e-mail marketing o en otras palabras, cómo hacer la base de datos de nuestros clientes.

La manera en que se obtendrán los e-mails de nuestros clientes será por la página web, ya que se les preguntará si quieren recibir un correo para avisarles cuando haya nueva existencia y nuevas promociones. Se les incentiva con el discurso de "precio de fábrica" ya que de esa manera los clientes entienden que el zapato será más barato que en una tienda.

**La tabla 3.48** se llama Principales 22 sitios web de servicios de gestión de mercadotecnia por e-mail. En esta tabla se muestran 22 sitios web que funcionan como herramientas de E-mail marketing y su sitio web. Se ha decidido que la plataforma más adecuada para las intenciones de la empresa en Mailchimp, la cual es la herramienta 22 de la tabla. Se ha explicado específicamente las razones por las cuales se eligió Mailchimp en la sección de desarrollo de la herramienta.

**La tabla 3.49** se llama SPAM recomendaciones para evitarlo en e-mail. Esta tabla menciona las legislaciones en Estados Unidos y en Europa en materia de e-mails, ya que las campañas de e-mail marketing se deben de diseñar conforme a lo que exigen las leyes. La razón por la cual existen estas legislaciones en Estados Unidos y en Europa es para evitar el SPAM o los fraudes por correo electrónico, por lo tanto la ley exige que los mails sean claros y que contengan un aviso legal entre otras cosas. Los puntos que se deben de cumplir son los siguientes:

- No utilizar información falsa o engañosa de cabecera.
- No utilizar líneas de asunto engañosas.
- Identificar el mensaje como un anuncio.
- Decir a los destinatarios dónde se encuentra la empresa.
- Dar la opción de no recibir correos electrónicos en futuras campañas.
- Notificar si algún cliente se desuscribe.

Todo lo anterior fue mencionado al propietario de la empresa y ahora está al tanto de lo que debe de cumplir. Las campañas de correo electrónico estarán bajo estos estatutos. La campaña de ejemplo que se realizó para este documento está hecha de esa manera. A continuación se muestra el aviso legal que viene en el fondo del correo electrónico.

Copyright (C) 2021 Diva Outlet, Reservados todos los derechos. Gracias al interés que ha mostrado en nuestros productos ya su autorización, le hemos mandado este e-mail

> Nuestra dirección postal es: Salida Diva Calz Juan Pablo II 3149 Santa cecilia Guadalajara, Jal 44700 México

Añádenos a tu libro de direcciones

¿Quiere cambiar la forma en que recibe estos correos electrónicos? Puede actualizar sus preferencias o darse de baja

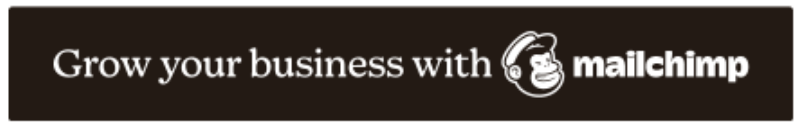

Se puede observar que los correos electrónicos contienen la información y opciones que exige la ley para evitar el SPAM, por lo tanto las campañas se harán completamente legales.

## Diseño de Logo

La marca tiene como objetivo diferenciar los productos y/o servicios que cada empresa ofrece de las otras existentes en el mercado, y así motivar al consumidor a comprar y permanecer leal, a veces, sin importar cuanto tenga que pagar por el estilo, el deseo y el prestigio. Los consumidores basan sus decisiones de compra en la rentabilidad, la reducción de costos y la productividad. Al convertirse en clientes leales, sus compras están basadas en el estatus, seguridad, confort y calidad.

El nombre, imagen o eslogan de una empresa pueden ser determinantes para que un consumidor identifique como favorita a nuestra empresa. Para evitar que los consumidores se confundan u otras empresas intenten sacar ventaja como parte de su estrategia competitiva, existe el Instituto Mexicano de la Propiedad Industrial (IMPI), cuyo principal objetivo es administrar patentes y derechos mediante protección jurídica la creatividad y el esfuerzo del autor, de esta forma se combate la falsificación, piratería y plagio.

Para registrar los símbolos distintivos de la empresa buscamos previamente en [https://acervomarcas.impi.gob.mx:8181/marcanet/vistas/common/datos/bsqFoneticaComplet](https://acervomarcas.impi.gob.mx:8181/marcanet/vistas/common/datos/bsqFoneticaCompleta.pgi) [a.pgi](https://acervomarcas.impi.gob.mx:8181/marcanet/vistas/common/datos/bsqFoneticaCompleta.pgi) para asegurarnos que el nombre y logo diseñados no estén registrados por otra empresa. Antes de consultar el nombre identificamos la clase NIZA de nuestros productos. La clasificación NIZA es una clasificación internacional de productos y servicios que se aplica al registro de marcas.

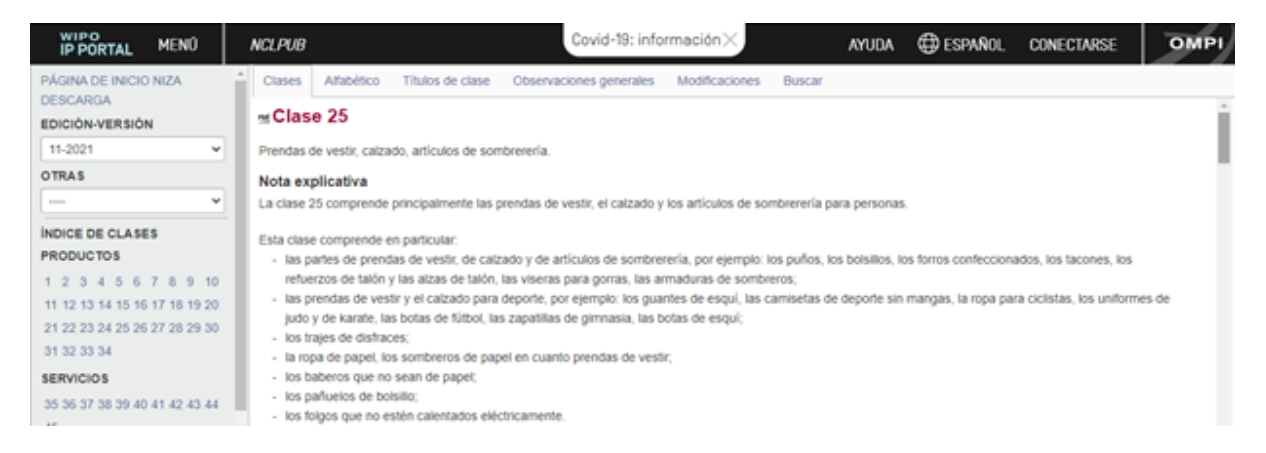

Según la clasificación NIZA, nuestro producto, calzado para dama, se encuentra dentro de la Clase 25, la cual refiere a *"Ropa, calzado, sombrerería"*. Las notas explicativas señalan que esta clase incluye prendas de vestir, calzado y sombrerería para seres humanos, particularmente "puños, bolsillos, forros confeccionados, tacones", entre otros.

A continuación buscamos nuestra marca y no encontramos otra empresa con el mismo nombre, por lo que podemos empezar nuestro registro de marca.

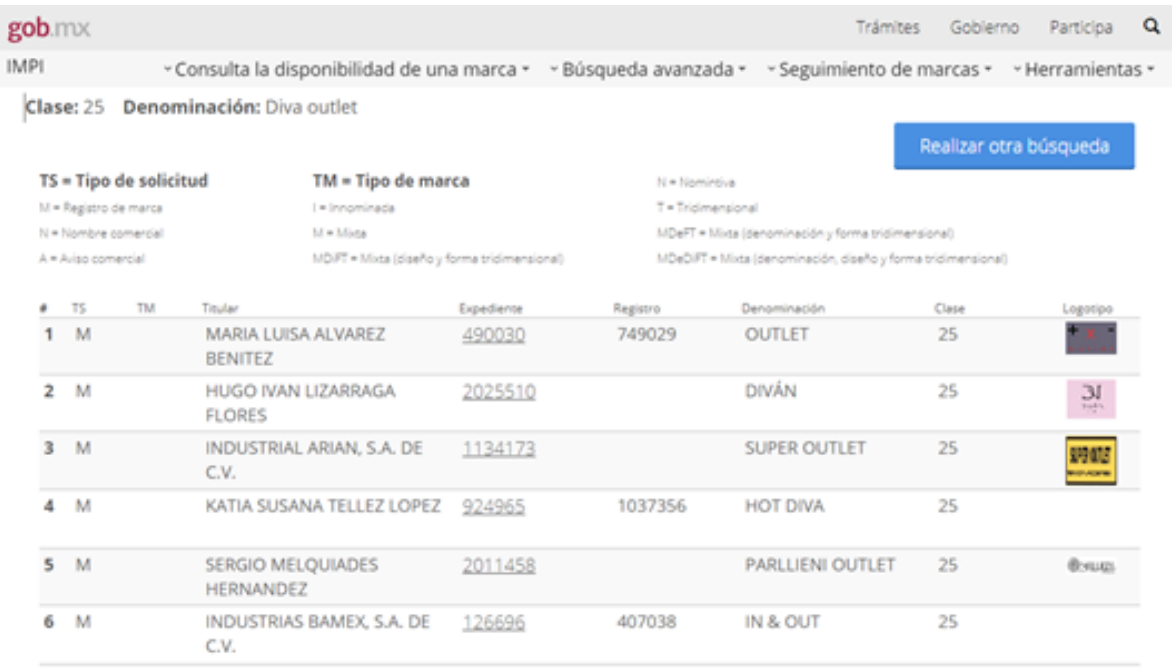

Existe otro portal del IMPI <https://marcia.impi.gob.mx/marcas/search/quick> donde se puede hacer una búsqueda rápida.

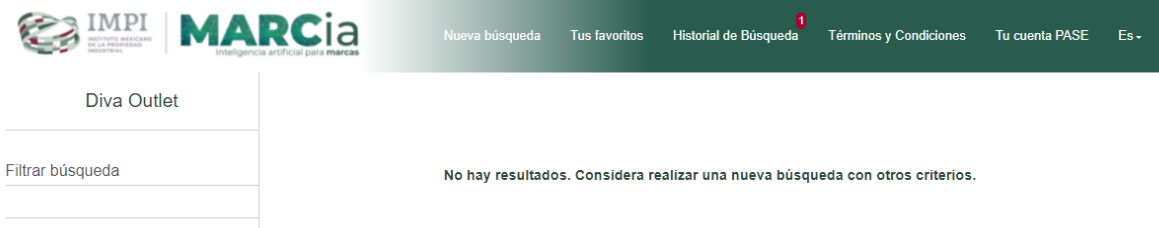

Se puede realizar la búsqueda con el nombre de la marca o con la imagen logotipo.

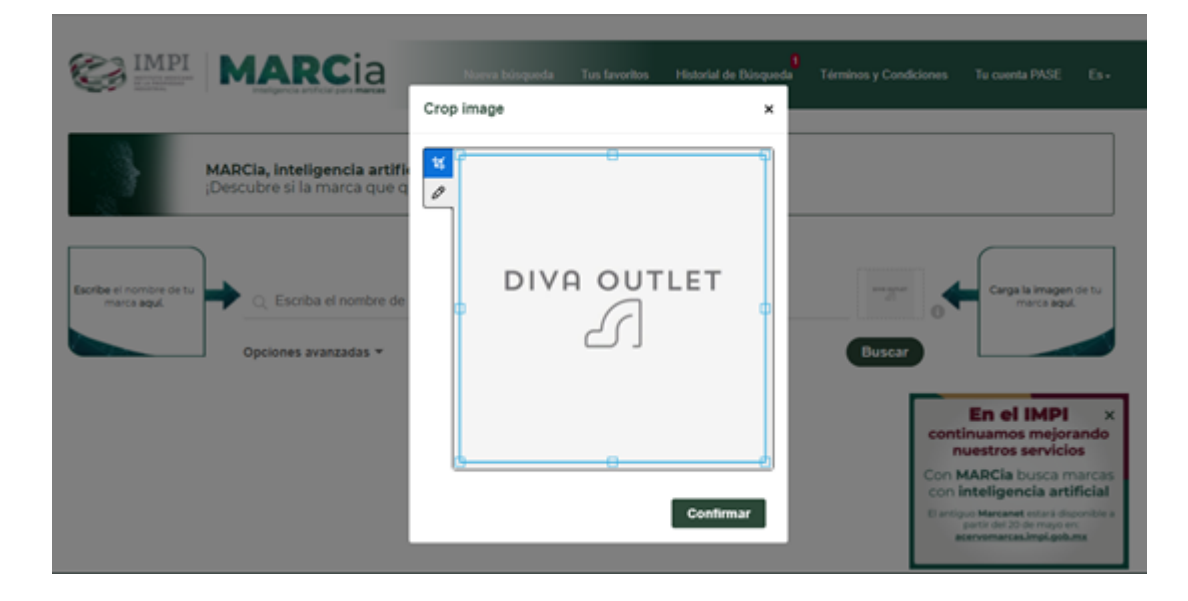

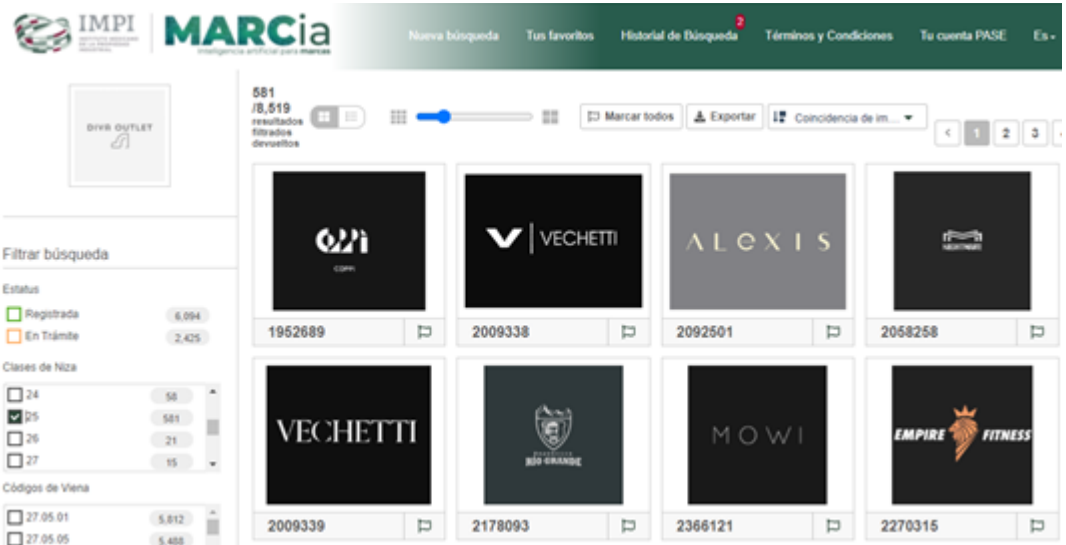

Entonces podemos iniciar el proceso de registro de marca en el sitio del IMPI, <https://www.gob.mx/tramites/ficha/solicitud-de-registro-de-marca-ante-el-impi/IMPI88> aquí se proporciona toda la información asi como las plantillas para la soliictud dependiendo el registro que se quiere hacer. En nuestro caso es la *Marca* y el *Nombre Comercial*, por lo que nosotros requerimos la *Solicitud de Protección de Signos Distintivos A*

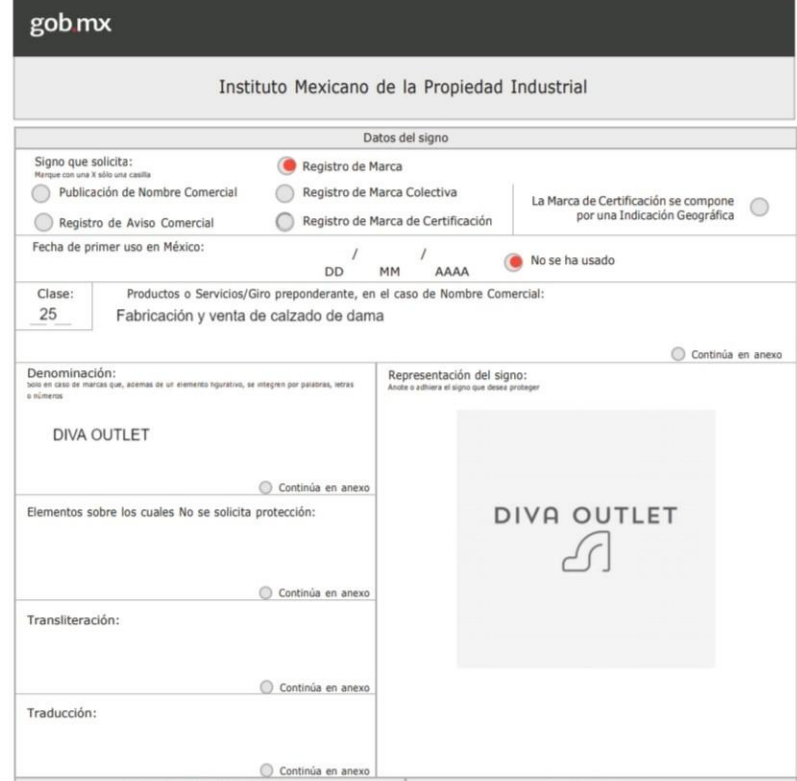

Por ahora el trámite de solicitud de registro de marca está en proceso.

## Actividad Integradora

**La tabla 2.18** se llama Búsqueda previamente su nombre de marca y/o eslogan en el IMPI. Esta dice que cuando la marca es efectivamente analizada, se puede obtener valiosa información que ayude a identificar las debilidades de la marca, posibilidades estimadas de lograr el registro en las clases que se desean proteger, estrategias para sortear posibles impedimentos, la necesidad de replantear la marca, etc. con esta información se puede ahorrar gastos y tiempo. Con los resultados nos da una referencia de la posibilidad de contar con la protección de un nombre propio, original y único.

**La tabla 2.19** se llama recomendaciones para el eslogan de su negocio electrónico. Esta tabla enumera algunas recomendaciones a tomar en cuenta para generar un eslogan:

- **Identificación.** Que sea una frase corta, escrita y con el nombre de la marca en ella o estrechamente ligada a él.
- **● Memorable.**
- **● Con valor.** Que revele los beneficios exclusivos de la empresa, servicio o producto.
- **● Que lo distinga.** Creativo y original
- **● Simple.** Usar palabras probadas y palabras cortas.

## Redes Sociales

Las redes sociales en los negocios apoyan a la fabricación y construcción de las relaciones. Como todas las herramientas es importante tener una estrategia con un propósito claro para poder llegar al público, por eso se debe definir a qué público va dirigido, de esta manera podemos establecer la comunicación adecuada, qué palabras usar, qué mensaje dar, qué información es útil y atractiva, etc. Una vez que se logra una conexión con el público, las ventas ocurren una y otra vez.

Una vez que se establece el propósito y la intención es hora de elegir una red social o las redes sociales que se van a utilizar. En nuestro caso elegimos Instagram porque es una aplicación visual, todas las publicaciones deben ir acompañadas de una imagen, al ser una empresa de calzado para dama, es importante que quien visite nuestro sitio se sienta atraído por lo que ve, sin necesidad de muchas palabras. También nos incentiva a dar mensajes cortos, dinámicos y originales al poder publicar

imágenes con palabras, el cual permite un diseño creativo y corto que atraiga la atención en lugar de mostrar mucho texto que termine aburriendo al lector.

Por lo que empezamos a registrar una cuenta de Instagram vinculada al correo electrónico empresarial.

Después agregamos una foto de perfil, en este caso nuestro logo, una biografía que hable un poco sobre nosotros y lo que hacemos y el enlace que nos redirige a nuestra página web oficial.

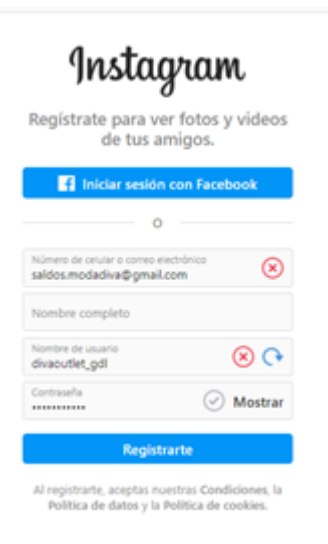

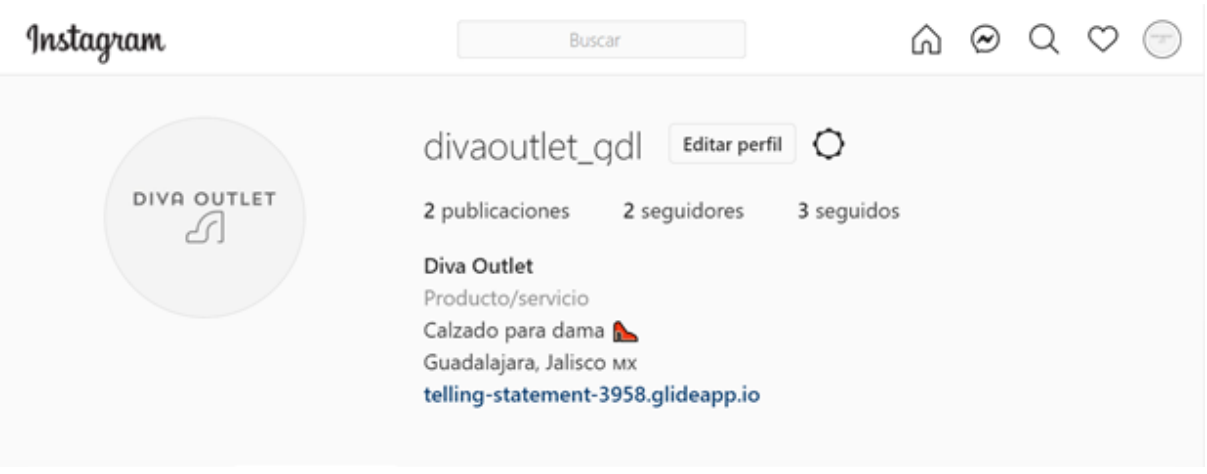

#### Se creó una página de Facebook

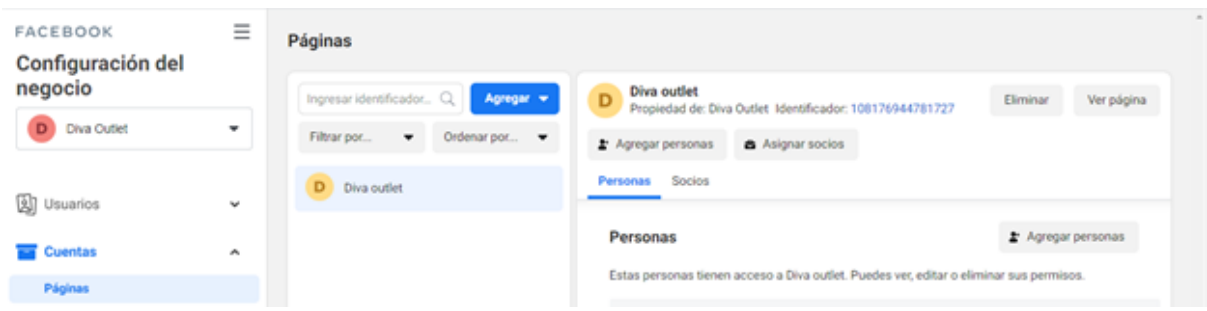

Se enlazó a Instagram y cambiamos al perfil de empresa

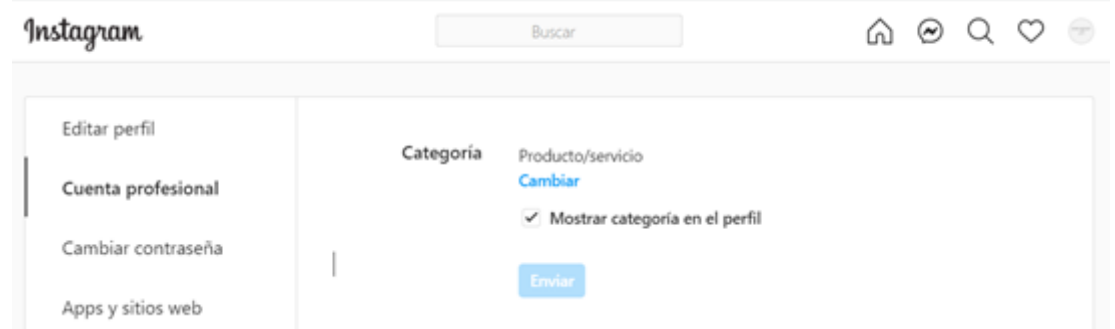

Con este perfil de empresa podremos revisar las estadísticas para conocer mejor a nuestro público y cuál es el contenido al que mejor responden.

## Actividad Integradora

#### **WEB SITE**

**Tabla 3.6. URL y su significado:** <https://telling-statement-3958.glideapp.io/> Significa que el proveedor es Glide

**Tabla 3.7. Recomendaciones para asignar un nombre de dominio:** Cambiar telling-statement por divaoutlet

**Tabla 3.7. Alojamiento:** Glide

**Tabla 3.12. Componentes de éxito para el diseño de un sitio web:** Los tiene, diseño, breve, info, contacto.

## Actividad Integradora

**La tabla 3.52** se llama Estrategia en las redes sociales. La cual menciona 3 ejes que no se deben perder de vista en el uso de las redes como herramienta digital:

- EL valor. Dar valor al producto o servicio de manera que tenga impacto en los clientes potenciales.
- Los valores. Hablar sobre cómo los valores inspiran a la empresa a trabajar de manera sustentable y como el comprador contribuye a la misma causa.
- La voz. Hablar sobre los verdaderos interés y de la forma más orgánica posible, esto ayuda a establecer una conexión con el público.

**La tabla 3.53** se llama Responsabilidad + Relaciones = Recompensas. Donde explica que si cada miembro de la empresa asume su propia responsabilidad es más probable tener éxito, ya que las contribuciones profesionales se convierten en personales. También destaca que las relaciones lo son todo, por lo que se deben dirigir mensajes significativos y auténticos para construir relaciones sociales. Mientras que las recompensas, por su parte, pueden llegar en altos números de tráfico, aumento en las ventas e, incluso, nuevos colaboradores.

**La tabla 3.54** se llama Subcategorías y sitios web para el apoyo de las redes sociales, y enlista todos los medios que pueden ayudar al trabajo en redes:

- Blogging
- Micro-blogging
- Social networking
- Social networking aggregation
- **Events**
- **Wikis**
- Social bookmarking
- Social news
- **Opinion sites**
- Photo sharing
- Video sharing
- Live casting
- Music sites
- Game sharing
- Q&A

**La tabla 3.58** se llama Facebook como impulsor de los negocios. Primero habla como Facebook ofrece opciones de publicidad accesibles, público objetivo, costo por clic, que permite determinar el rango de edad que se desea, o grupos de intereses, todo esto con los datos proporcionados por los usuarios al crearse un su perfil personal, lo cual facilita dirigir los anuncios al público adecuado. Segundo, habla del alcance que tiene como difusor, por lo que mientras más localizada sea la publicidad, más oportunidades se tendrá de llegar al público adecuado. Crea comunidades permitiendo que los contactos locales conversen entre sí e impulsar la actividad empresarial, fungiendo como publicitarios y vendedores. Permite escuchar, responder, recibir retroalimentación, promover eventos y ofrecer noticias a sus públicos objetivos, gratis. Facebook cuenta con herramientas de publicidad ya sea invirtiendo en colocar anuncios o colocando etiquetas y publicaciones atractivas que

influencien a su público. Incluso cuenta con una premiación dirigida a los especialistas en mercadotecnia exponiendo las campañas de mercadotecnia más reconocidas y las agencias basadas en Facebook. Cuenta con Facebook Studio Edge que es un curso para formar al usuario en la medición, investigación, recursos y herramientas para ayudar con la comercialización de Facebook.

# E-payment: PayPal

La empresa busca llevar a cabo transacciones comerciales de forma en línea, fácil, rápida y segura, es por eso que una forma que utilizaremos como método de pago es el **e-payment** una nueva forma de pago virtual que con los últimos años se ha venido a popularizar, ya que cuenta con múltiples beneficios por su facilidad de pago, la seguridad financiera, y porque resulta ser más cómoda que cargar dinero en efectivo, cheques o arriesgar tus datos bancarios.

Existen diferentes plataformas virtuales a través de las cuales se pueden realizar transacciones económicas, nosotros hemos elegido la plataforma **PayPal** por su fácil manejo y sencillez a la hora de utilizarlo.

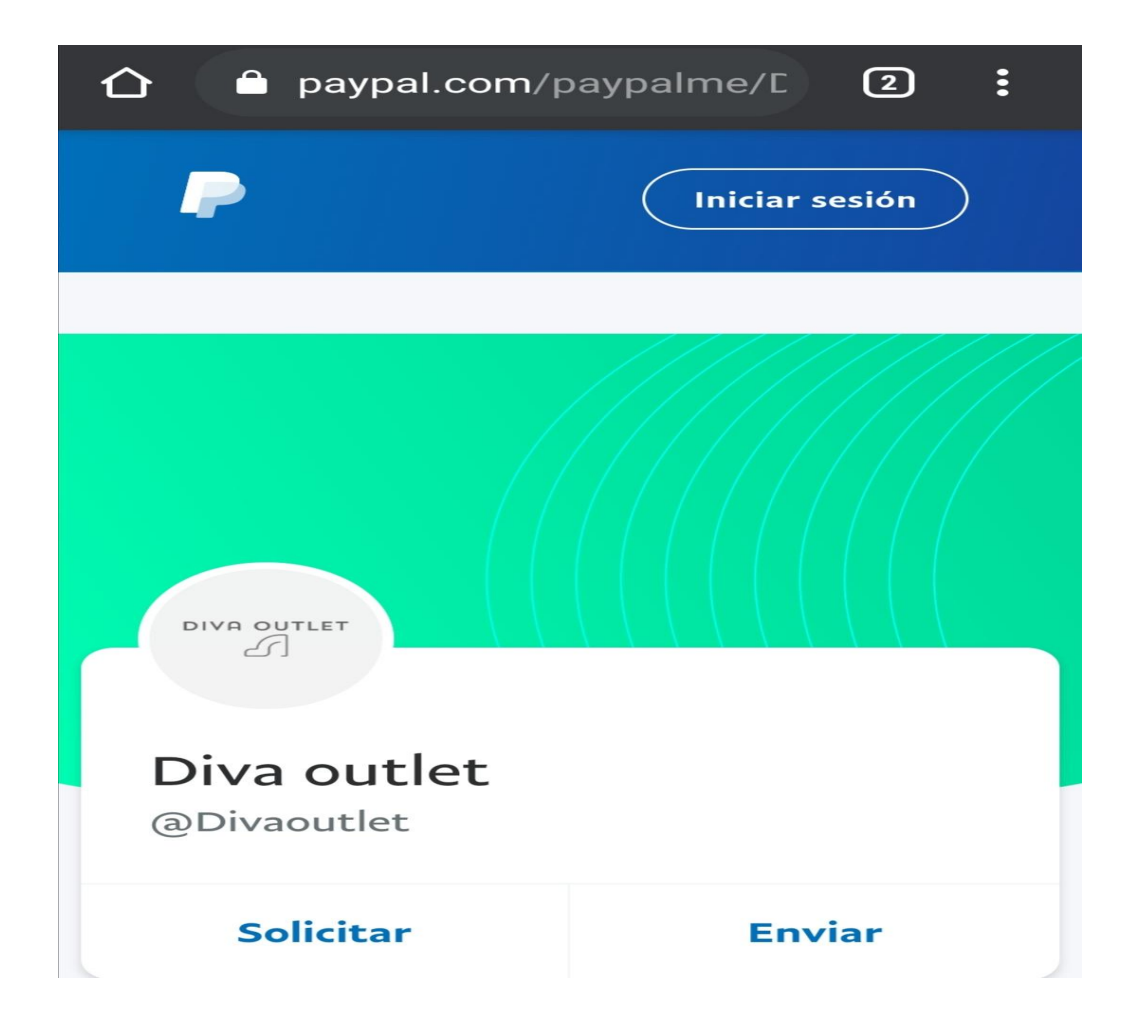

#### ¿Qué es PayPal?

PayPal es una alternativa que puedes utilizar para manejar tu dinero. Se trata de un sistema que soporta transferencias de dinero entre usuarios y servicios. Podría sustituir a métodos tradicionales como cheques o giros postales.

Una de las ventajas que destaca con PayPal, es la posibilidad de pagar algo en línea sin tener que compartir información financiera con el destinatario.

#### ¿Cómo funciona?

Sólo tienes que asociar tus cuentas bancarias a una cuenta de correo electrónico. En cada compra, tendrás protección por parte del sistema de pago en línea, pues si algo sale mal, podrás recuperar tu dinero.

Además, es posible realizar transacciones desde tu smartphone o cualquier dispositivo móvil con red.

#### **Divaoutlet en PayPal**

**DivaOutlet** busca migrar a un sistema electrónico de pagos para así agilizar sus procesos de venta y lograr liberar el stock de productos que tiene, dentro de este sistema se verán reflejados los ingresos monetarios que el perfil de empresa correspondiente a Divaoutlet obtenga, los cuales serán depositados de manera automática a una cuenta bancaria que previamente hemos vinculado al perfil de PayPal

#### Proceso de pago

- 1. El cliente que busque realizar una compra accedes al link [\(paypal.me/Divaoutlet\)](https://www.paypal.com/paypalme/my/profile) el cual podra encontrar en nuestra pagina web o la podrá solicitar poniéndose en contacto con la empresa
- 2. Una vez ingresando al link tendrá que iniciar sesión con su cuenta Paypal, la cual previamente el aperturo y registro con un correo electrónico y una tarjeta bancaria.
- 3. Ingresara la cantidad a pagar
- 4. Efectuará el pago
- 5. Una vez el cliente haya realizado estos pasos, su pago se verá reflejado en el perfil de la empresa.

#### ¿Cómo saber el saldo de mi cuenta PayPal?

Una vez que se inicia sesión en la cuenta de negocio PayPal, est misma te despliega una cinta de opciones en la parte superior en la cual puedes realizar diferentes funciones

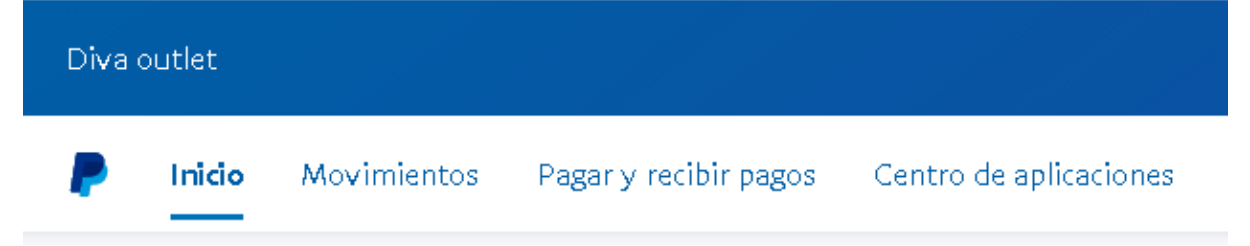

después te brinda una cinta de enlaces rápidos donde puedes ir a las opciones más comunes para realizar movimientos en la cuenta.

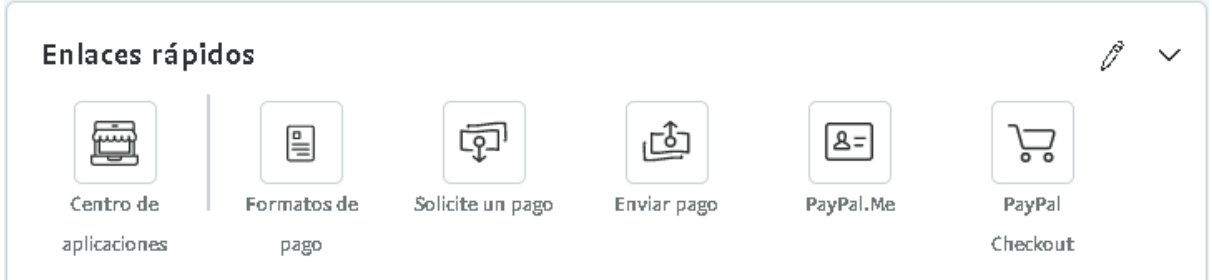

finalmente en la parte izquierda del panel se encuentra una cinta de información, que consta de tres apartados, los cuales te brinda información sobre el saldo de la cuenta, los ingresos y egresos

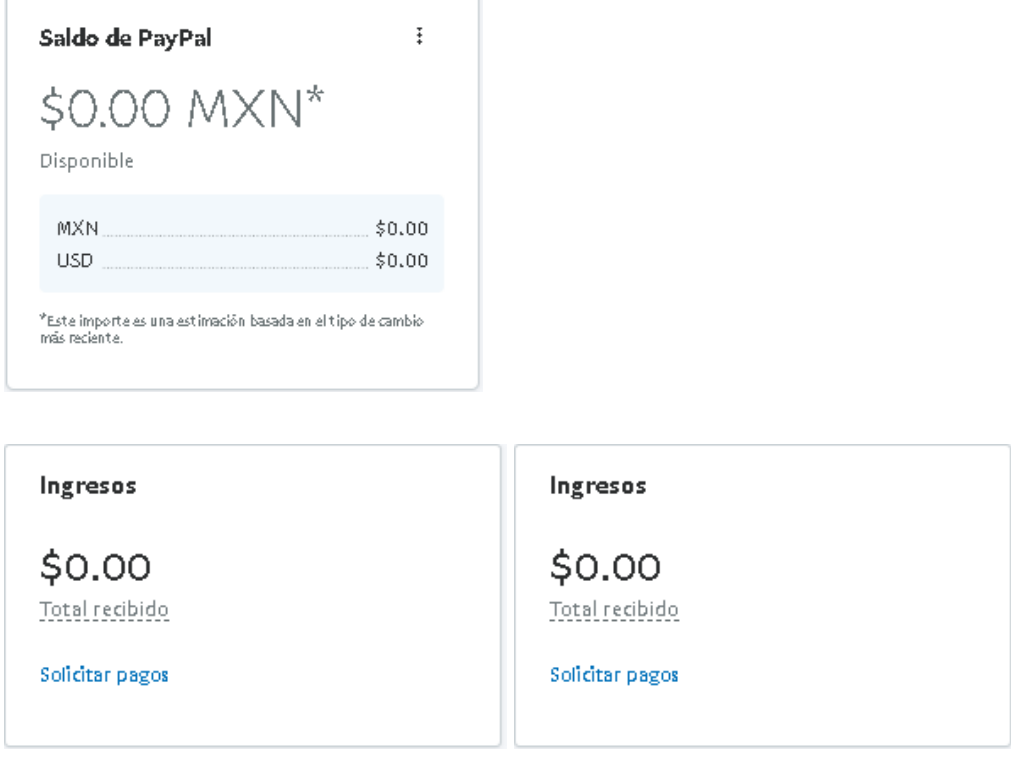

Es a través de estas pestañas que lograremos ver reflejados los saldos de la cuenta, donde posteriormente y finalmente las cantidades ingresadas a la cuenta podrán ser retiradas o utilizadas mediante la cuenta bancaria con la que fue configurada la cuenta PayPal de la empresa.

### Actividad Integradora

**Tabla 8.2 Determine y explique los procesos estándar de compra-entrega de su proyecto.**

- 1. El cliente que busque realizar una compra accedes al link [\(paypal.me/Divaoutlet\)](https://www.paypal.com/paypalme/my/profile) el cual podra encontrar en nuestra pagina web o la podrá solicitar poniéndose en contacto con la empresa
- 2. Una vez ingresando al link tendrá que iniciar sesión con su cuenta Paypal, la cual previamente el aperturo y registro con un correo electrónico y una tarjeta bancaria.
- 3. Ingresara la cantidad a pagar
- 4. Efectuará el pago
- 5. Una vez el cliente haya realizado estos pasos, su pago se verá reflejado en el perfil de la empresa.

#### **Tabla 8.3 Determine y explique ventajas y consideraciones de adoptar el e-Procurement de su proyecto**

Ventajas generales:

- Agilización de los procesos
- Rápido contacto
- Reducción de tiempos
- Mayr eficiencia
- Mayor eficacia

Ventajas específicas:

- Incursión a nuevos mercados
- Nuevos clientes
- Liberación de almacenes
- Comunicación más eficiente
- Agilización de las ventas

Desafíos:

- Crear confianza en los clientes
- Conservar la buena imagen de la empresa y sus productos
- Conservar a nuestros clientes

Consideraciones financieras:

Es importante dar un seguimiento a las redes sociales, página web y la cuenta de e-payment para así no descuidar la imagen y procesos de la empresa. Esto puede llegar a costar algo de dinero o en su caso impuestos dentro de la cuenta de e-payment.

#### **Tabla 8.4 Determine y explique qué tipo de e-Procurement emplea en su proyecto. Subdivisiones:**

- Directo: La empresa zapatera cuenta ya con una cartera de clientes, la cual no es precisamente el mercado objetivo, ya que las sobras que se pretenden vender son las que precisamente en un inicio no compraron, pero la cartera hay contacto está listo y se cuenta con una base de datos.
- Indirecto: Todos aquellos clientes potenciales que son precisamente el objetivo de la empresa, a los cuales con estas herramientas tecnológicas se busca atraer.

E-procurement por diferenciación del producto comprado:

Con este modo de negocios se busca llegar al consumidor final y no solo a los distribuidores, para que así ellos puedan obtener un producto de calidad y a bajo costo.

E-procurement por diferenciación del servicio:

Este servicio se diferencia por el fácil acceso y comunicación que el cliente tendrá con el fabricante directo, logrando obtener como beneficio obtener productos a un precio más bajo.

#### **Tabla 8.5 Determine y explique los elementos de arquitectura básica que emplea en su proyecto**

Lado escenario de compra:

El lado del escenario de compra es donde el consumidor navegando a través de redes sociales como Facebook o Instagram se encontrará con nuestras redes sociales, navegara por ellas hasta tomar la decisión de adentrarse más y las mismas tendrán accesos directos a nuestra página web, donde se encuentra nuestro catalogo virtual y el cliente pueda llevar a cabo su compra en línea.

Lado escenario de venta:

Del lado del escenario de ventas, la empresa esperará a que el cliente se ponga en contacto solicitando un pedido, el cual se surtirá y preparará para ser enviado por paquetería. Todo esto tras haber realizado el pago correspondiente del cliente a la empresa a través de PayPal.

#### E-catálogos

Nuestro catálogo en línea se encontrará en nuestra página web, donde estarán publicados nuestros productos, existencia, precio y tiempo de entrega.

Sistemas de pago

El sistema de pago a implementar será una cuenta de PayPal, donde el cliente deposita la cantidad del precio del o los productos que adquiera para que así se lleve a cabo la entrega de su pedido.

Esta cantidad, finalmente se deposita a una cuenta bancaria del propietario o proveedor que previamente habrá vinculado a la cuenta de PayPal.